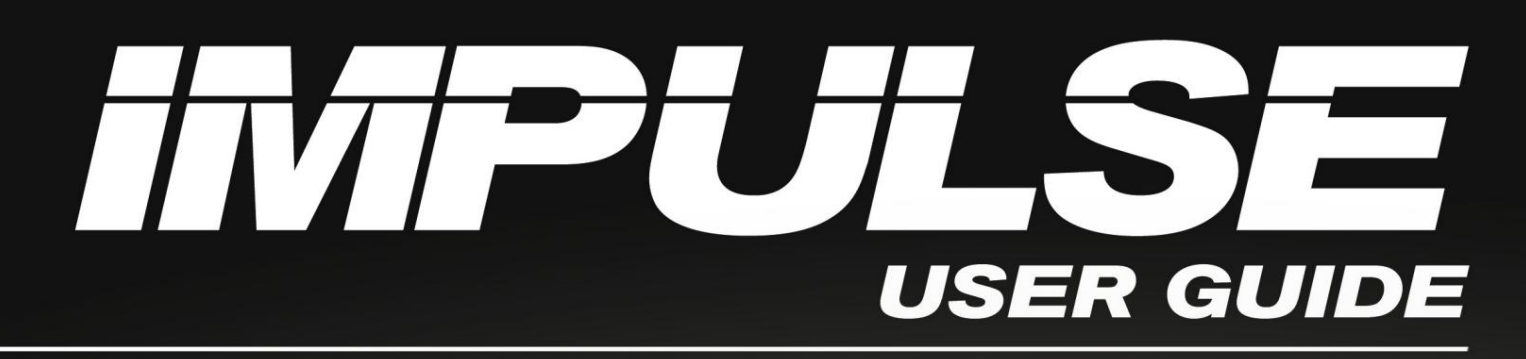

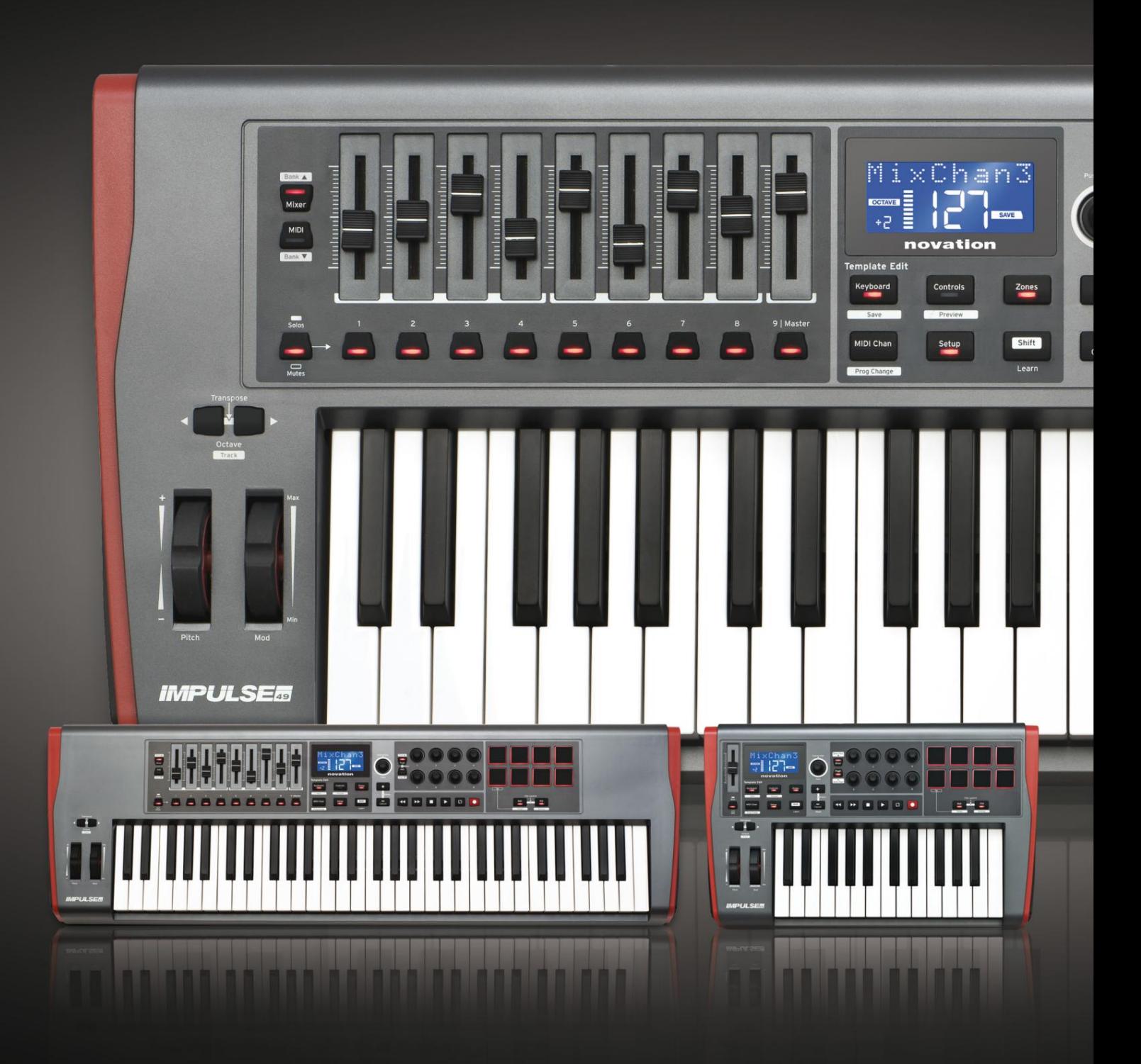

# novation®

# **Por favor lee:**

Gracias por descargar esta guía del usuario.

Hemos utilizado la traducción automática para asegurarnos de que tenemos una guía del usuario disponible en su idioma, le pedimos disculpas por cualquier error.

Si prefiere ver una versión en inglés de esta guía del usuario para usar su propia herramienta de traducción, puede encontrarla en nuestra página de descargas:

[descargas.focusrite.com](http://downloads.focusrite.com)

[descargas.novationmusic.com](https://downloads.novationmusic.com/novation)

#### **inglés**

Innovación dólares, HP12 3FX. carretera de peaje, alto wycombe, parque empresarial cressex, Una división de Focusrite Audio Engineering Ltd. casa de windsor, Reino Unido Teléfono: +44 1494 462246

Fax: +44 1494 459920 correo electrónico: [sales@novationmusic.com](mailto:sales@novationmusic.com)

Web: <http://www.novationmusic.com>

#### **Descargo de responsabilidad**

Novation ha tomado todas las medidas posibles para garantizar que la información proporcionada aquí sea correcta y completa. En ningún caso, Novation aceptará responsabilidad alguna por cualquier pérdida o daño al propietario del equipo, a un tercero o a cualquier equipo que pueda resultar del uso de este manual o del equipo que describe. La información proporcionada en este documento puede ser modificada en cualquier momento sin previo aviso. Las especificaciones y la apariencia pueden diferir de las enumeradas e ilustradas.

# **INSTRUCCIONES DE SEGURIDAD IMPORTANTES**

- 1. Lea estas instrucciones.
- 2. Guarde estas instrucciones.
- 3. Preste atención a todas las advertencias.
- 4. Siga todas las instrucciones.
- 5. Limpie solo con un paño seco.
- 6. No instale cerca de fuentes de calor, como radiadores, rejillas de calefacción, estufas u otros aparatos (incluidos los amplificadores) que producen calor.
- Proteja el cable de alimentación para que no lo pisen ni lo pellizquen, especialmente en los enchufes, los receptáculos de conveniencia y el punto donde salen del aparato. 7.
- 8. Utilice únicamente aditamentos/accesorios especificados por el fabricante.
- 9.

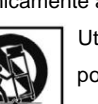

Utilícelo únicamente con el carro, la base, el trípode, el soporte o la mesa especificados por el fabricante o vendidos con el aparato. Cuando se utiliza un carro, tenga cuidado al mover

la combinación carro/aparato para evitar lesiones por vuelco.

- 10. Desenchufe este aparato durante tormentas eléctricas o cuando no se utilice durante largos períodos de tiempo.
- 11. Remita todo servicio a personal de servicio calificado. Se requiere servicio cuando el
	- el aparato se ha dañado de alguna manera, como el cable de alimentación o el enchufe, se ha derramado líquido o han caído objetos dentro del aparato, el aparato ha estado expuesto a la lluvia o la humedad, no funciona normalmente o se ha caído .
- 12. No se deben colocar sobre el aparato llamas descubiertas, como velas encendidas.

**ADVERTENCIA:** Los niveles excesivos de presión de sonido de los auriculares y audífonos pueden causar pérdida de audición.

**ADVERTENCIA:** Este equipo solo debe conectarse a puertos tipo USB 1.1, 2.0 o 3.0.

# **DECLARACIÓN MEDIOAMBIENTAL**

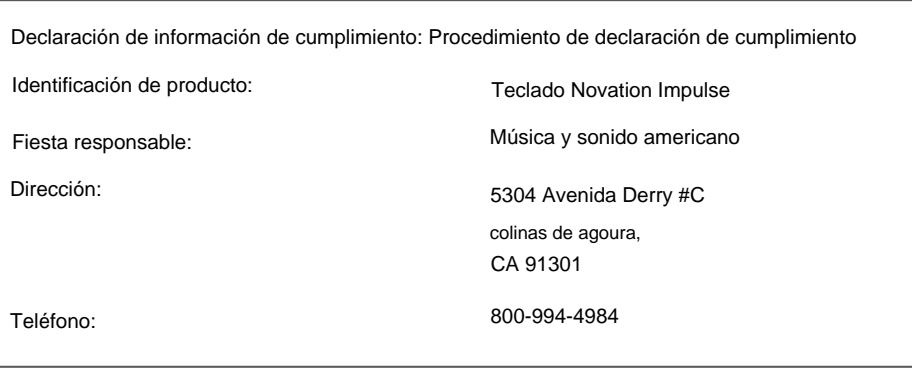

Este dispositivo cumple con la parte 15 de las normas de la FCC. El funcionamiento está sujeto a las siguientes dos condiciones: (1) Este dispositivo no puede causar interferencias dañinas y (2) este dispositivo debe aceptar cualquier interferencia recibida, incluidas las interferencias que puedan causar un funcionamiento no deseado.

**para los estados unidos**

# **Al Usuario:**

- 1. **¡No modifique esta unidad!** Este producto, cuando se instala como se indica en las instrucciones contenido en este manual, cumple con los requisitos de la FCC. Las modificaciones no aprobadas expresamente por Novation pueden anular su autorización, otorgada por la FCC, para utilizar este producto.
- 2. **Importante:** Este producto cumple con las normas de la FCC cuando se utilizan cables USB blindados de alta calidad con ferrita integral para conectar con otros equipos. El no utilizar cables USB blindados de alta calidad con ferrita integral o no seguir las instrucciones de instalación de este manual puede causar interferencias magnéticas con aparatos como radios y televisores y anular su autorización de la FCC para usar este producto en los EE. UU.
- 3. **Nota:** Este equipo ha sido probado y cumple con los límites para un dispositivo digital de Clase B, de conformidad con la parte 15 de las Normas de la FCC. Estos límites están diseñados para brindar una protección razonable contra interferencias dañinas en una instalación residencial. Este equipo genera, usa y puede irradiar energía de radiofrecuencia y, si no se instala y usa de acuerdo con las instrucciones, puede causar interferencias dañinas en las comunicaciones por radio. Sin embargo, no hay garantía de que no se produzcan interferencias en una instalación en particular. Si este equipo causa interferencias dañinas en la recepción de radio o televisión, lo que se puede determinar apagando y encendiendo el equipo, se recomienda al usuario que intente corregir la interferencia mediante una o más de las siguientes medidas:
	- Reorientar o reubicar la antena receptora.
	- Aumente la separación entre el equipo y el receptor.
	- Conectar el equipo a una toma de un circuito diferente al que está conectado el receptor. está conectado.
	- Consulte al distribuidor oa un técnico experimentado en radio/TV para obtener ayuda.

#### **inglés**

#### **para Canadá**

#### **Al Usuario:**

Este aparato digital de Clase B cumple con la norma canadiense ICES-003. Este aparato digital de Clase B cumple con la norma canadiense ICES-003.

#### **Aviso RoHS**

Directiva de la Unión 2002/95/EC sobre Restricciones de Sustancias Peligrosas (RoHS) como así como las siguientes secciones de la ley de California que se refieren a RoHS, a saber, secciones Novation ha cumplido y el producto cumple, en su caso, con la normativa europea 25214.10, 25214.10.2 y 58012, Código de Salud y Seguridad; Sección 42475.2, Público Código de Recursos.

#### **PRECAUCIÓN:**

El funcionamiento normal de este producto puede verse afectado por una descarga electrostática fuerte.

descarga (ESD). En caso de que esto suceda, simplemente reinicie la unidad quitando y

luego vuelva a enchufar el cable USB. El funcionamiento normal debería volver.

# **DERECHOS DE AUTOR Y AVISOS LEGALES**

Novation es una marca registrada de Focusrite Audio Engineering Limited. Impulse es una marca comercial de Focusrite Audio Engineering Limited.

VST es una marca comercial de Steinberg Media Technologies GmbH.

Todos los demás nombres de marcas, productos y empresas y cualquier otro nombre registrado o marca comercial mencionados en este manual pertenecen a sus respectivos propietarios.

2021 © Focusrite Audio Engineering Limited. Reservados todos los derechos.

# **CONTENIDO**

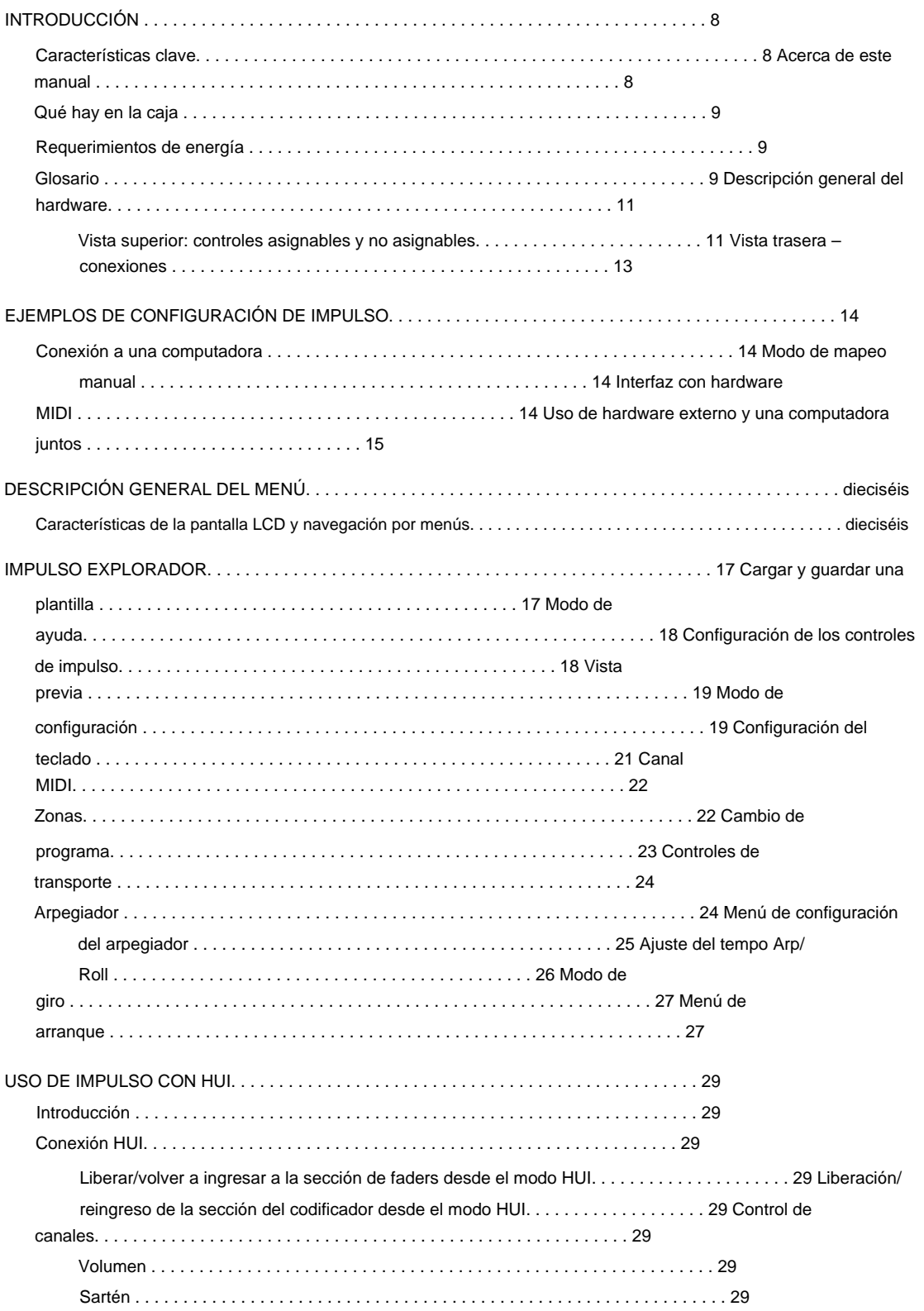

# **inglés**

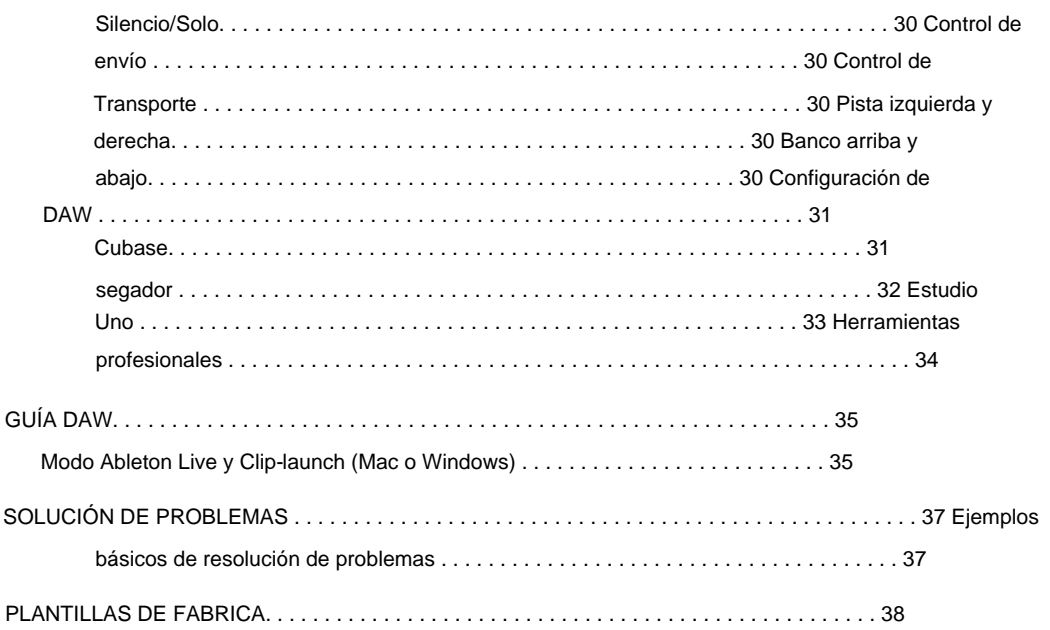

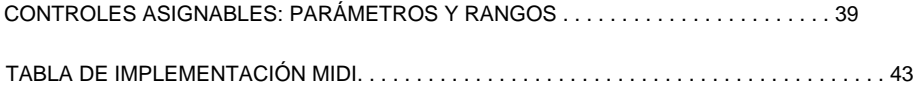

# **INTRODUCCIÓN**

Gracias por comprar el teclado controlador Novation Impulse MIDI. Además del teclado musical en sí, Impulse está equipado con una variedad de controladores que permiten al músico moderno crear excelente música en el estudio, en presentaciones en vivo o en movimiento. La fácil integración con su software de música ha sido una consideración primordial del equipo de diseño de Impulse.

Esta guía le presentará Impulse y explicará las diversas formas en que puede usar Impulse con su software de música, ya sea con o sin otro hardware MIDI, en su configuración de grabación.

Para obtener información adicional, artículos de soporte actualizados y un formulario para ponerse en contacto con nuestro equipo de soporte técnico, visite la base de respuestas de Novation en: [www.novationmusic.com/answerbase](http://www.novationmusic.com/answerbase)

#### **Características clave**

- Disponible con teclado estilo piano semicontrapesado de 25, 49 o 61 notas
- 8 codificadores rotatorios
- 9 faders (versiones de 49/61 notas)
- 8 pads de batería con retroiluminación tricolor y modo roll
- LCD multifunción grande (75 x 32 mm) que muestra datos DAW directamente
- Conjunto de control de transporte estándar
- Arpegiador con editor de ritmos basado en pads
- Procedimiento de instalación muy simple

#### **Acerca de este manual**

No sabemos si tiene años de experiencia en el uso de MIDI o si este es su primer controlador de teclado. Con toda probabilidad, estás en algún lugar entre los dos. Así que hemos tratado de hacer que este manual sea lo más útil posible para todos los tipos de usuarios, y esto inevitablemente significa que los usuarios más experimentados querrán saltarse ciertas partes del mismo, mientras que los relativamente novatos querrán evitar ciertas partes hasta que están seguros de que han dominado los conceptos básicos.

Sin embargo, hay algunos puntos generales que es útil conocer antes de continuar leyendo este manual. Hemos adoptado algunas convenciones gráficas dentro del texto, que esperamos que todos los tipos de usuarios encuentren útiles para navegar a través de la información y encontrar lo que necesitan saber rápidamente:

#### **Abreviaturas, convenciones, etc.**

Cuando se hace referencia a los controles del panel superior o a los conectores del panel posterior, hemos utilizado un número: 6 para hacer una referencia cruzada al diagrama del panel superior y, por lo tanto: 1 para hacer una referencia cruzada al diagrama del panel posterior. (Consulte la página 11 y la página 13).

para indicar el texto que aparece en la pantalla LCD. Usamos **NEGRITA** para nombrar cosas físicas como los controles del panel superior y los conectores del panel posterior, y también para nombrar los botones en pantalla en los que debe hacer clic y el texto de matriz de puntos LCD.

#### **Consejos**

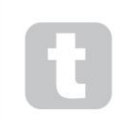

Estos hacen lo que dice en la lata: incluimos consejos, relevantes para el tema que se está discutiendo, que deberían simplificar la configuración de Impulse para hacer lo que desea. No es obligatorio que los sigas, pero en general deberían hacerte la vida más fácil.

#### **Qué hay en la caja**

El Impulse ha sido embalado cuidadosamente en la fábrica y el embalaje fue diseñado para soportar un manejo brusco. Si la unidad parece haberse dañado durante el transporte, no se deshaga del material de embalaje y notifique a su distribuidor de música.

Guarde todos los materiales de embalaje para usarlos en el futuro si alguna vez necesita enviar la unidad nuevamente.

Por favor, compruebe la lista siguiente con el contenido del embalaje. Si falta algún artículo o está dañado, comuníquese con el vendedor o distribuidor de Novation donde compró la unidad.

- Teclado controlador MIDI Impulse
- Guía de inicio
- Tarjeta de registro (registre su Impulse y acceda a su paquete de software gratuito)
- Cable USB tipo A a tipo B (2 m)

#### **requerimientos de energía**

No se puede garantizar el funcionamiento correcto si se está utilizando un concentrador. Impulse se alimenta a través de su conector USB en el panel posterior. Normalmente, la alimentación de CC será suministrada por la computadora a la que se conecta Impulse a través de un cable USB estándar. Recomendamos que conecte Impulse directamente al puerto USB nativo de una computadora, y no a través de un concentrador USB.

Si desea utilizar Impulse como un controlador MIDI independiente para otras fuentes de sonido MIDI de hardware (u otros dispositivos) sin una computadora, como podría hacerlo en una actuación en vivo, por ejemplo, debe obtener un adaptador de red USB de CA a CC. , que debe conectar al puerto USB de Impulse de la misma manera que un cable USB estándar. Cuando utilice este método, asegúrese de que su suministro de CA local esté dentro del rango de voltajes requerido por el adaptador ANTES de enchufarlo a la red eléctrica. Póngase en contacto con su distribuidor de Novation para obtener asesoramiento sobre los adaptadores de red adecuados si tiene alguna duda.

#### **Una palabra sobre las computadoras portátiles:**

Al alimentar Impulse desde una computadora, debe tener en cuenta que, aunque la especificación USB acordada por la industria de TI establece que un puerto USB debería poder suministrar 0,5 A a 5 V, algunas computadoras, en particular las portátiles, no pueden suministrar esta corriente. En tal caso, puede resultar en una operación no confiable.

Al alimentar Impulse desde el puerto USB de una computadora portátil, se recomienda que la computadora portátil se alimente desde la red eléctrica de CA en lugar de su batería interna.

# **Glosario**

Ciertos términos se utilizan a lo largo de esta Guía del usuario que pueden ser nuevos o desconocidos para algunos usuarios. Hemos enumerado algunos de ellos aquí para ayudarlo a comprender la Guía más fácilmente.

#### **arp**

Abreviatura de Arpeggiator, una característica de Impulse. El modo Arp te permite configurar patrones rítmicos de notas usando los pads de batería y modificarlos en tiempo real (¡excelente para presentaciones en vivo!), cambiando la longitud del patrón, el patrón en sí y la forma en que se acentúan ciertas notas.

#### **Lanzamiento de clips**

Este es un término específico de Ableton Live, incluida la versión Lite suministrada con Impulse. Dentro de Ableton Live Lite, un clip es esencialmente un archivo de sonido (de cualquier duración) que se puede asignar a cualquier pista DAW. Se han hecho provisiones para lanzar Clips directamente desde pads de batería en Impulse.

#### **GRAJILLA**

Estación de trabajo de audio digital. Un término alternativo para su software de creación/grabación/edición de música.

#### **Enchufar**

Un complemento es un complemento de software que brinda una funcionalidad adicional a un DAW y generalmente se usa para generar o procesar sonidos. Muchos son emulaciones de dispositivos de hardware. Un complemento puede ser 'nativo', proporcionado como parte de la aplicación DAW, o 'de terceros', comprado por el usuario por separado para trabajar dentro de la DAW.

#### **Rodar**

Una variante del modo Arp, Roll es otro modo adecuado para presentaciones en vivo y le permite activar repetidamente sonidos específicos desde los pads de batería, con sensibilidad a la velocidad.

#### **Modelo**

Una Plantilla define cómo funcionará su Impulse. Cuando carga una plantilla, todas las configuraciones y parámetros propios de Impulse se establecerán según lo que dicte la plantilla. Si cambia la configuración posteriormente, puede volver a guardar el conjunto de datos modificado en la plantilla y sus modificaciones se restaurarán la próxima vez que cargue la plantilla. Impulse se suministra con 20 plantillas 'de fábrica' que lo configuran para su uso con DAW y/o Things particulares.

#### **Cosa**

Una Cosa es cualquier cosa que pueda ser controlada por Impulse. Una Cosa puede ser hardware o software. Ejemplos de cosas son los complementos que usa en su DAW, el mezclador de pistas de su DAW y los sintetizadores o procesadores de efectos externos controlables por MIDI.

#### **Zona**

Es posible dividir el teclado de Impulse para crear cuatro 'zonas' de teclado. Tienes control total sobre dónde están los puntos de división. Esta es una característica útil en presentaciones en vivo, ya que le permite usar diferentes partes del teclado para controlar diferentes instrumentos, o superponer un sonido sobre otro.

# **inglés**

**Descripción general del hardware**

**Vista superior: controles asignables y no asignables**

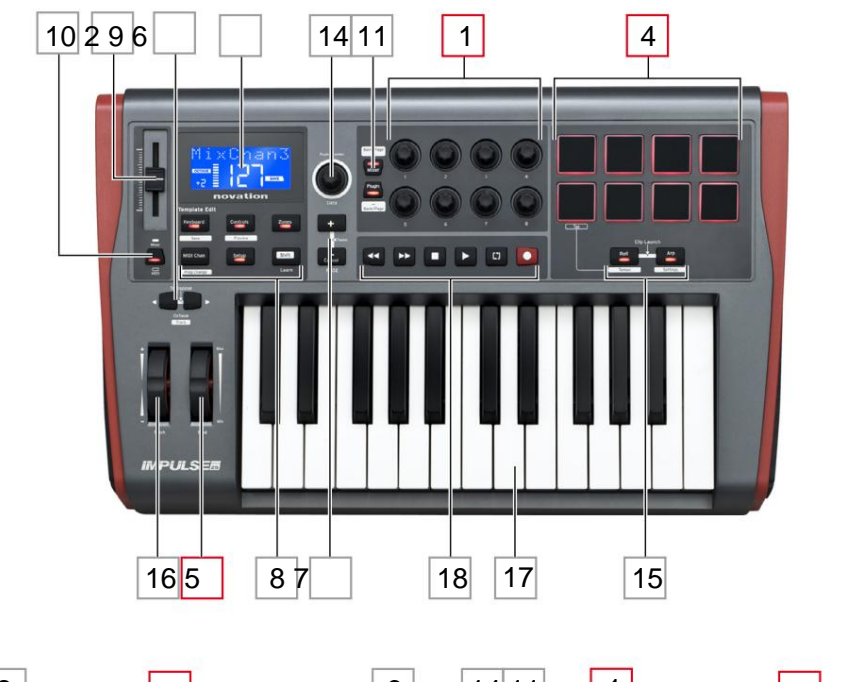

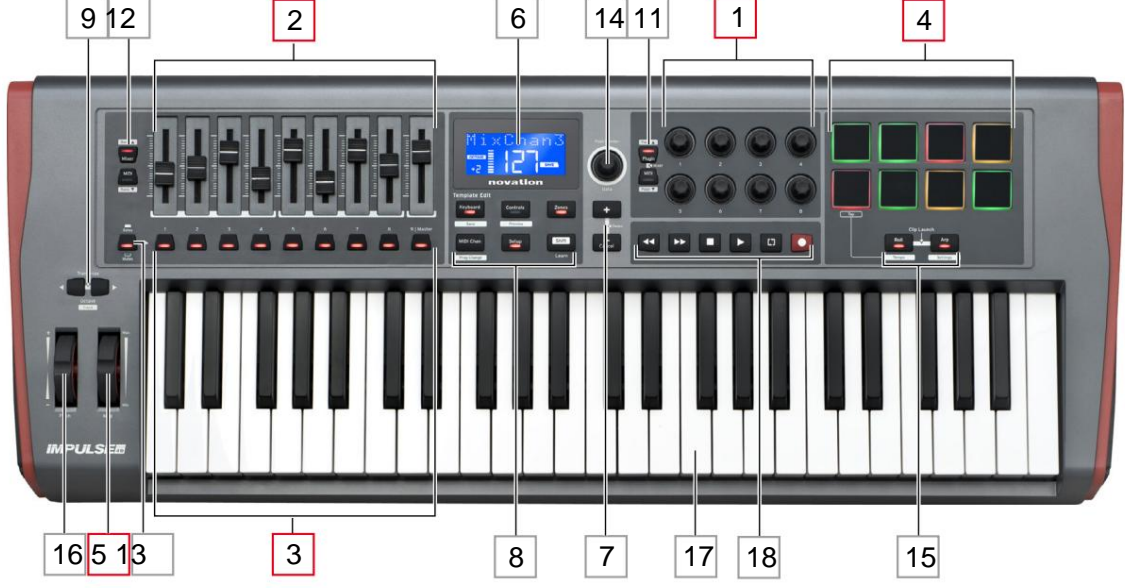

Cada uno de los controles de Impulse es asignable o no asignable. Los controles asignables son 'gratuitos': su función variará según el plug-in, el mezclador DAW o la pieza adicional de hardware MIDI que se esté controlando. Su asignación a un parámetro particular de la Cosa que se está controlando la hará usted manualmente. Los controles no asignables son 'fijos': su función generalmente siempre será la misma, independientemente del tipo de configuración con la que esté utilizando Impulse.

#### **Controles asignables:**

1 8 x codificadores rotatorios. Estos son controles de '360°' sin paradas finales, y se utilizan para controlar los parámetros del módulo adicional. Estos controles tienen una resolución que depende de la velocidad, por lo que girar el codificador lentamente brinda una resolución más fina que girarlo rápidamente.

2 faders (controles deslizantes) de 9 x 45 mm, utilizados para controlar los volúmenes en su mezclador DAW.1

3 9 x pulsadores.2

4 8 pads de batería sensibles a la presión. Estos pueden usarse para disparar sonidos (es decir, tambores) en su software de música, y también para controlar las funciones "Arp", "Roll" y "Clip Launch" de Impulse.

5 Rueda **Mod** (Modulación).

<sup>1</sup> Solo impulso 49 y 61. Impulse 25 tiene un fader asignable.

2 Solo impulso 49 y 61. No hay botones asignables en Impulse 25

#### **Controles no asignables:**

6 Pantalla LCD multifunción. Muestra información contextualmente, es decir, le brindará los datos más útiles según los controles que esté usando actualmente.

7 botones **+ / – .** Se utilizan junto con los distintos menús, para desplazarse por las opciones disponibles, etc. La función precisa varía según el menú. Presionar estos botones juntos habilita el modo de Ayuda.

8 Botones de edición de plantilla. Un conjunto de cuatro botones **(Teclado, Controles, Zonas** y **Canal MIDI),** que seleccionan los diferentes menús utilizados al modificar plantillas. Un quinto botón, **Configuración,** permite configuraciones globales y un sexto, **Cambio,** habilita funciones secundarias para algunos de los otros botones.

9 Botones **Octave > / Octave < :** cambia las notas tocadas desde el teclado 'hacia arriba' o 'abajo' en pasos de octava. Presionar los dos botones juntos le permite transponer el teclado en incrementos de semitonos. El número de octavas sobre las que se puede desplazar el teclado varía según el modelo Impulse; los modelos más pequeños tienen un mayor rango de cambios.

10 Botón **MIDI/Mezclador** (solo Impulse 25): configura el fader único de Impulse 25 para que sea un control para un nivel de mezclador DAW o un control MIDI asignable adicional.

11 botones de **plug-in/MIDI :** determinan si los ocho codificadores giratorios varían los parámetros específicos del plug-in, los controles del mezclador o actúan como controladores MIDI de uso general.

12 botones Mixer/MIDI (solo Impulse 49 y 61): determinan si los nueve faders actúan como controles de volumen para pistas individuales dentro de un mezclador DAW o como controladores MIDI de propósito general. Al presionar **Mixer** o **MIDI** mientras mantiene presionada la **tecla Shift ,** el conjunto de faders del mezclador DAW se desplazará a través de ocho canales a la vez.

**inglés**

13 Mute/Solo (Impulse 49 y 61 solamente) – esto configura los nueve botones por fader 3 para que actúen como botones Mute o Solo para su canal de mezclador respectivo cuando esta sección se usa solo en el modo de mezclador.

14 **Perilla de datos :** este es un codificador giratorio que se utiliza para seleccionar opciones o modificar valores en el sistema de menús del Impulse. La perilla incluye una acción de 'presionar' que realiza una función de 'Entrar' en los menús.

15 botones **Roll** y **Arp :** colocan los pads de batería de Impulse en los modos Roll y Arp respectivamente. Los botones también tienen funciones Shift, y al presionarlos juntos se activa la función Clip Launch de Impulse para Ableton Live.

16 **Rueda** de cabeceo: rueda de inclinación de cabeceo estándar, accionada por resorte para volver a la posición de tope central.

17 Teclado: Impulse está disponible en versiones de 25, 49 o 61 notas. Las teclas son aftertouch de canal de salida y semicontrapesadas.

18 Controles de transporte: proporcionan funciones de control remoto para transportes DAW.

#### **Vista trasera – conexiones**

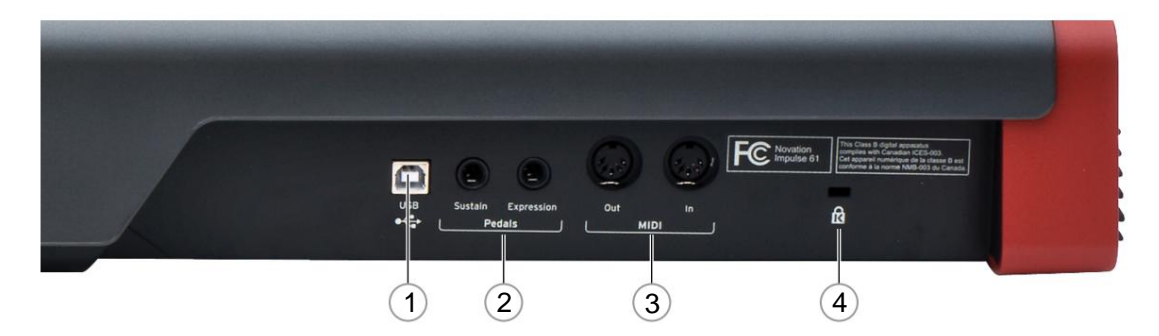

1 **puerto USB** – Conector USB tipo B compatible con USB 1.1, 2.0 o 3.0. Conecte el Impulse a un puerto USB en su computadora usando el cable USB suministrado. Alternativamente, puede conectar un adaptador USB de CA a CC aquí si usa Impulse lejos de una computadora.

2 **Sustain y Expression :** dos conectores jack de ¼" para la conexión de pedales de expresión y sustain estándar.

Hardware MIDI, como módulos de sonido adicionales. 3 **entradas** y **salidas MIDI :** tomas DIN estándar de 5 pines que le permiten conectarse a

4 Candado de seguridad Kensington: asegure su Impulse en un punto estructural conveniente si lo desea.

# **EJEMPLOS DE CONFIGURACIÓN DE IMPULSO**

Hay dos formas básicas de utilizar Impulse: con o sin conexión a un ordenador.

# **Interfaz a una computadora**

Si tiene la intención de usar Impulse con el software de música de su computadora, la conexión física es un simple cable USB entre Impulse y un puerto USB en la computadora.

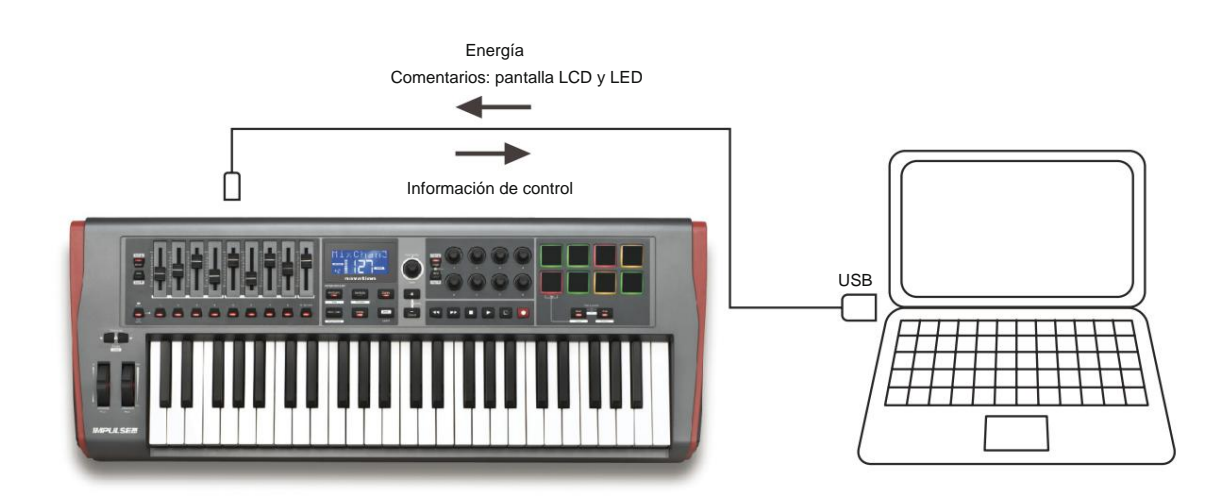

#### **Modo de mapeo manual**

Este método de interfaz se recomienda solo para usuarios avanzados. Impulse se conecta a su computadora de la misma manera, pero se usa como un controlador MIDI de propósito general para sus complementos, etc., al realizar todas las asignaciones de control individualmente. Por lo tanto, puede crear plantillas personalizadas que se adapten a su método de trabajo preciso.

# **Interfaz con hardware MIDI**

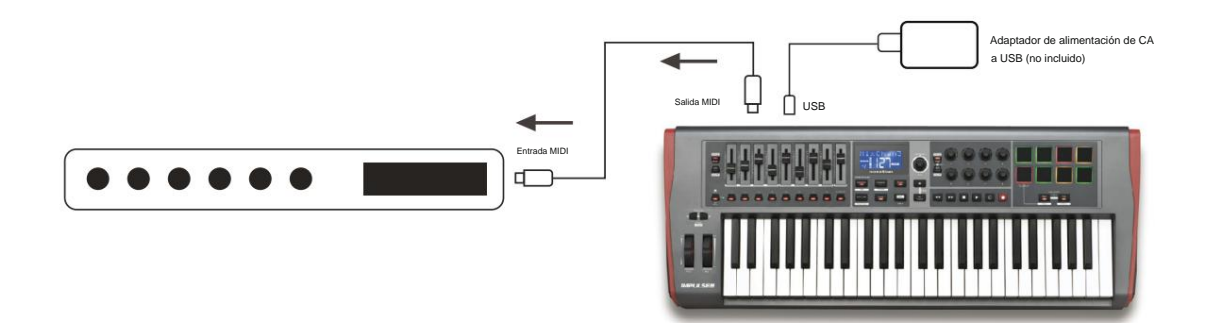

Este es el arreglo que quizás desee emplear en una actuación en vivo, por ejemplo, para evitar la necesidad de una computadora en el escenario. También puede usar Impulse para controlar directamente otro hardware compatible con MIDI, como módulos de sonido, procesadores de efectos, etc. Para hacerlo, use los puertos MIDI estándar en el panel posterior de Impulse y cables MIDI DIN estándar de 5 pines. Como no hay una computadora que suministre energía de CC a Impulse, deberá usar un adaptador de CA a CC separado diseñado para dispositivos alimentados por USB.

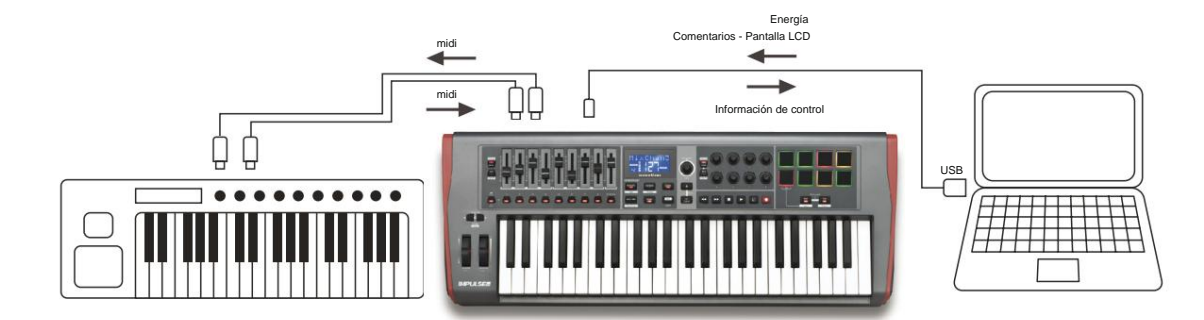

# **Usar hardware externo y una computadora juntos**

Es posible que desee utilizar su software de música y uno o más dispositivos de hardware, como sus módulos de sonido favoritos, etc., además de Impulse. En esta situación, puede utilizar los puertos USB y DIN para la transferencia de datos MIDI. El puerto USB se conectará a su computadora de manera normal, mientras que los puertos DIN se conectarán al hardware externo. Impulse le permite seleccionar si los dispositivos externos serán controlados por la computadora o desde Impulse. Consulte "Fuente de salida Midi" en la página 20.

#### **inglés**

#### **DESCRIPCIÓN GENERAL DEL MENÚ**

La mayor parte de la configuración y configuración de Impulse se lleva a cabo a través del sistema de menús y la pantalla LCD. El sistema de menús también se utiliza para modificar plantillas.

#### **Características de la pantalla LCD y navegación por menús**

Si bien los menús en sí varían según la función, hay una serie de principios básicos que siempre se aplican.

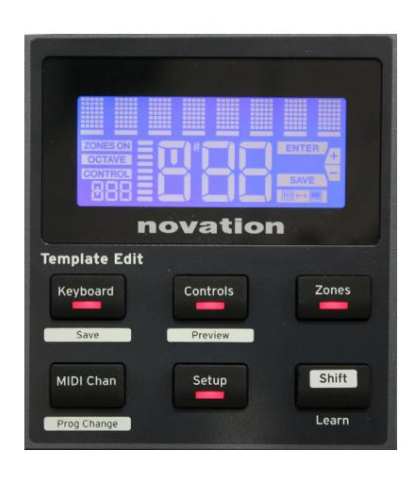

En cualquiera de los menús, puede desplazarse por las páginas disponibles con los botones **+** y **– .** La fila superior de 8 caracteres de la pantalla muestra el parámetro Impulse o la configuración que se está ajustando. Los 3 caracteres grandes en la fila inferior muestran el valor del parámetro o la configuración en sí.

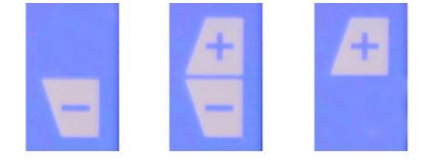

Los símbolos **+** y **–** en el lado derecho de la pantalla le indican si hay más páginas y en qué dirección.

**dieciséis**

En cualquier página de menú, la configuradión, se utiliza para variar el valor del parámetro o la configuración. Algunos de la perilla de **datos** 14 , por ejemplo, Aftertouch en el menú **Keyboard ,** tiene solo dos valores: 'On' y 'Off'. Otros tienen un rango completo de valores 'analógicos', generalmente de 0 a 127. El efecto de cambiar un parámetro es inmediato y se recuerda cuando sale de la página o del menú.

#### **Icono de computadora conectada**

El ícono Computer Connected con la **Imperie de la contirma** que Impulse se está comunicando correctamente computadora y un plug-in o mezclador DAW está disponible. El ícono estará apagado si está utilizando Impulse sin una computadora, o cuando está conectado a una computadora, pero no hay disponible ningún plug-in o mezclador DAW controlable.

#### **control activo**

El icono de control CONTROL se ilumina cuando se mueve un control asignable (p. ej., codificador rotatorio, atenuador, botón o pad). La pantalla de 3 caracteres debajo de la bandera confirma el control que está tocando; Fd = Fader, En = codificador rotatorio, dP = pad de disparo (tambor), seguido del número del control (1 a 8). La pantalla de 'gráfico de barras' vertical adyacente representa el valor de control.

# **IMPULSO EXPLORADOR**

Impulse es un teclado controlador MIDI totalmente asignable, cuyo funcionamiento gira en torno al concepto de plantillas. Una plantilla (consulte el Glosario) le dice a Impulse 'qué hacer': define cómo se configura en términos de parámetros MIDI, límites de zona del teclado, configuración de controles, etc. Hay 20 plantillas predeterminadas y predefinidas disponibles\*; algunos de estos han sido creados para su uso con dispositivos de software o hardware específicos. Sin embargo, cualquiera de estos puede modificarse para su propio uso si así lo desea.

\*En la sección Apéndice de este manual se puede encontrar una tabla que enumera las plantillas predeterminadas.

Lograr que Impulse funcione de la manera que usted desea, en última instancia, se reduce a editar estas plantillas. Por ejemplo, probablemente querrá usar Impulse en su estudio para grabar con su software de música de una manera bastante diferente de cómo lo usa en presentaciones en vivo. Es probable que utilice diferentes plantillas para estas dos formas de trabajar.

# **Cargar y guardar una plantilla**

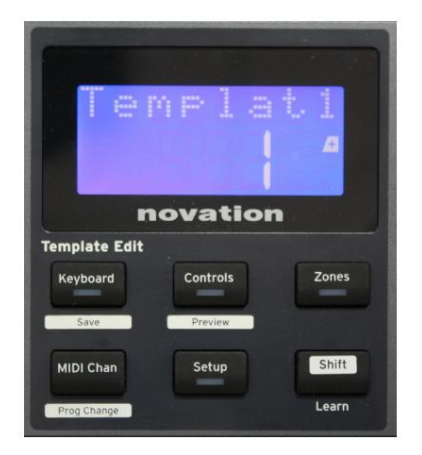

botones. Alternativamente, puede presionar cualquiera de los botones **Keyboard, Controls, Zones, MIDI Chan** o **Setup** dos veces para acceder a la pantalla de plantilla. Desde la pantalla predeterminada (es decir, sin los LED de los botones encendidos en la sección de edición de plantillas), gire la perilla de **datos**  14 o presione los botones **+/-** 7 hasta que se muestre el número de la plantilla requerida (1 a 20). La plantilla está activa tan pronto como se muestra su número. Nota: Para seleccionar una plantilla si los valores de los parámetros MIDI se muestran actualmente, use los **botones + / -**

Cuando haya modificado los parámetros MIDI para cualquiera de los controles, debe guardar sus cambios en la plantilla actualmente seleccionada. (Un elemento GUARDAR se iluminará en la pantalla para indicarle que lo haga). La función Guardar se invoca manteniendo presionado el botón **Shift** y presionando el **teclado .** botón. Esto abre una pantalla de confirmación que contiene el nombre de la plantilla, que puede editar un carácter a la vez, si lo desea.

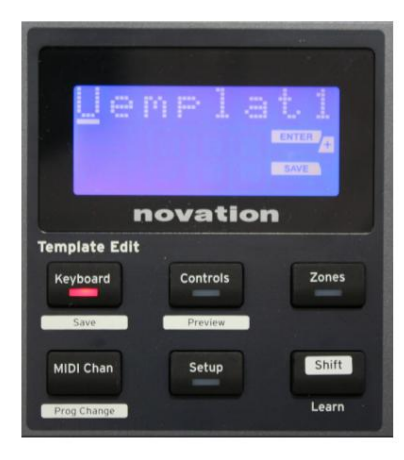

El caracter a editar es el que tiene el cursor intermitente; use la perilla de datos 14 para modificar el carácter y los botones **+ / -** 7 para cambiar la posición del carácter. Cuando haya terminado de editar el nombre, presione **Entrar** y un SaveTpl? Aparece la pantalla de confirmación (¿Guardar plantilla?).

Si está satisfecho de guardar el nombre modificado en la plantilla correcta, vuelva a pulsar **Intro .** (Antes de presionar **Enter,** puede usar la perilla de datos para elegir una plantilla diferente a la que se aplicará el nuevo nombre, si lo desea).

**inglés**

Tenga en cuenta que si realiza cambios en una plantilla pero no los guarda, cuando intente cargar una plantilla diferente, Impulse mostrará un mensaje: ¿Descartar? Use la perilla **Data** para seleccionar No o Yes, y presione **Enter**  para confirmar. Si selecciona Sí, sus cambios se perderán

#### **Modo de ayuda**

Al presionar los botones **+** y **–** 7 al mismo tiempo, se habilita el modo de ayuda. Se confirma mediante hLP en la pantalla. En el modo de ayuda, al presionar cualquier control se genera un mensaje de texto que se desplaza en la pantalla, recordándole qué hace el control y cómo usarlo.

### **Configuración de controles de impulso**

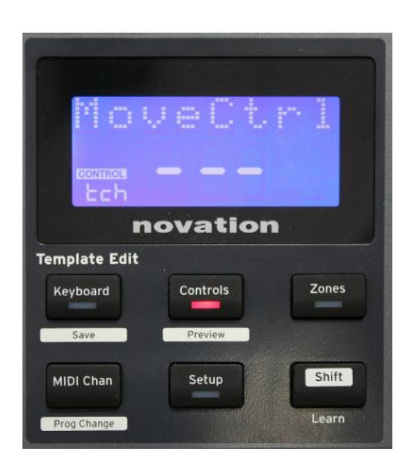

El botón 8 ingresa al modo de edición de control, con la pantalla como se muestra y el LED del botón de **control** encendido . Presione **Controles**  por segunda vez para salir del modo. Como cada plantilla puede contener un conjunto completo de ajustes de configuración, asegúrese de estar en la plantilla correcta antes de cambiar cualquier parámetro MIDI. Presionar los **controles**

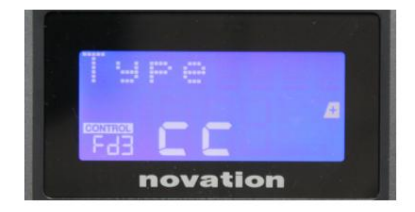

Operar cualquier control asignable, por ejemplo, faders 1-9\*, botones 1-9\*, codificadores 1-8 o los pads de batería, hace que la pantalla muestre el parámetro para ese control. Se muestra el número de control seleccionado, por ejemplo Fd3 (Fader 3) o Bt5 (Botón 5).

. Los parámetros MIDI se pueden seleccionar presionando los botones **+** y **–** 7 con valores de parámetros establecidos con la perilla Data 14

Tenga en cuenta que los parámetros MIDI disponibles varían según el tipo de control: los faders, los codificadores giratorios, la rueda de modulación, los pads de batería y los botones tienen diferentes páginas de menú. La mayoría de las funciones de las páginas serán evidentes, pero se puede encontrar una lista completa de todos los parámetros disponibles para cada tipo de control y sus rangos de operación en la sección 'Controles asignables - Parámetros y rangos' en la página 39 de este guía del usuario.

Nota: no olvide guardar sus cambios en la plantilla actual.

\* Solo Impulse 49 y 61.

## **Avance**

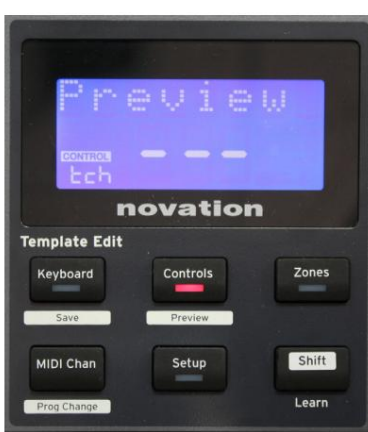

botón de nuevo saldrá del modo de vista previa. El LED del botón **Controles** parpadea para confirmar el modo. Presionar o mover cualquiera de los controles asignables mostrará su tipo de mensaje MIDI. Presionar los **controles** El modo de vista previa se proporciona para confirmar cómo está configurado actualmente un control sin transmitir ningún dato MIDI a su computadora o a otro lugar. Ingrese al modo de vista previa manteniendo presionada la **tecla Mayús** y presionando el botón **Controles .**

#### **Modo de configuración**

El modo de configuración le permite ajustar ciertas configuraciones del controlador global. En este contexto, 'Global' significa configuraciones que se aplican a TODAS las plantillas. Se ingresa al modo de configuración presionando el botón **Configuración ;** su LED se ilumina para confirmar el modo. Las páginas de configuración se pueden seleccionar presionando los botones **+/–** 7 con los ajustes en cada uno ajustados usando la perilla de datos 14 .

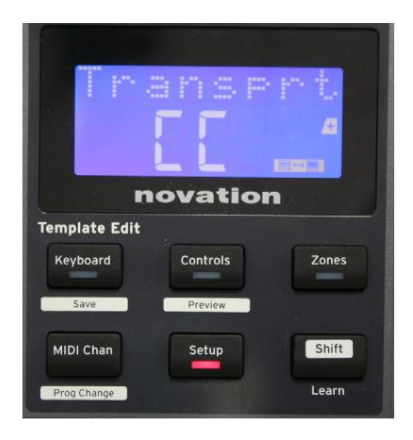

#### **Página 1: Transporte** (Transporte)

Cuando se establece en MMC, cada botón de transporte enviará el comando MIDI estándar apropiado. Si su DAW responde a los comandos MMC, esta es la mejor configuración. Si no, configúrelo en CC. Los botones de transporte necesitarán ser 'aprendidos' para las funciones de transporte correspondientes de DAW. Esta configuración le permite seleccionar si los comandos de control de transporte DAW se transmitirán como datos de control de máquina MIDI (MMC) (MC) o como datos de controlador continuo (CC).

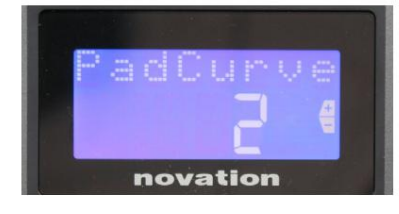

#### Página 2: Curva de pad (PadCurve)

Esto selecciona una de las tres tablas de velocidad (1 a 3) que cambian la respuesta de velocidad de los pads a la fuerza inicial que se les aplica cuando se golpean. Pad Curve 2 es el predeterminado y debería ser aceptable para la mayoría de los estilos de interpretación. Usando la misma cantidad de fuerza, establecer PadCurve en 1 generará velocidades de nota más bajas y, por el contrario, una configuración de 3 dará como resultado que se transmitan velocidades de nota más altas. Cuando se establece en Off, las velocidades de las notas siempre se fijarán en 127.

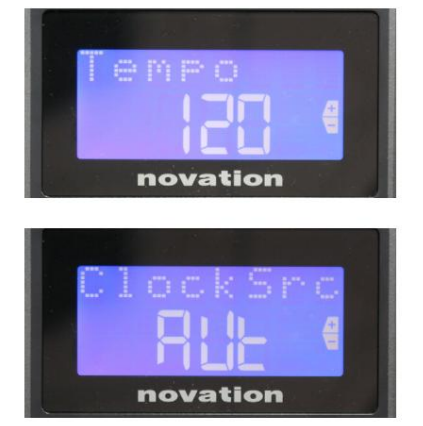

#### **Página 3: Tiempo** (Tiempo)

Esto establece el tempo del reloj MIDI interno de Impulse, en BPM. Esto puede ser útil en presentaciones en vivo para tiempos de arpegiador y redoble. El rango es de 40 a 240, con un valor predeterminado de 120 BPM.

#### **Página 4: Fuente de reloj** (ClockSrc)

Esta configuración selecciona la fuente para la sincronización del reloj de Impulse, que se utiliza para las funciones Arpeggiator y Roll. Las opciones son: Interna (Int), USB (Usb), MIDI (Mid) o Auto (Aut). En la configuración automática, la configuración vuelve a interna cuando no hay una fuente de sincronización USB presente; tenga en cuenta que el modo Auto ignora cualquier señal de reloj que pueda estar presente en el conector **MIDI In** DIN. Además, el modo automático garantizará que el reloj interno continúe funcionando a la "última frecuencia conocida" del reloj externo en caso de que falle la fuente del reloj USB externo.

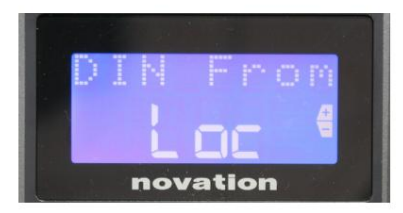

#### **Página 5: Fuente de salida MIDI** (desde DIN)

Esta configuración determina si un dispositivo externo conectado a la toma DIN **MIDI Out** recibirá sus comandos MIDI localmente desde Impulse (Loc) o desde su computadora (Usb). Esta es una función útil cuando utiliza software de música y dispositivos externos adicionales, como sintetizadores. La configuración predeterminada es local (Loc).

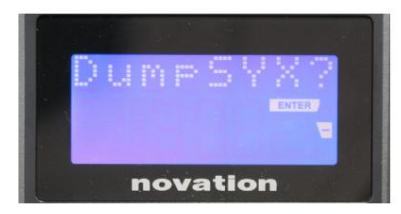

#### **Página 6: Volcado de datos SysEx** (¿DumpSYX?)

Con esta opción seleccionada, presionar **Enter** 14 le permitirá descargar todas las configuraciones internas actuales de Impulse para la plantilla actualmente activa. Este es un ejercicio útil para la seguridad de las copias de seguridad o para transferir una plantilla a otro Impulse.

Nota: no es necesario ingresar ningún 'modo' específico para importar datos SysEx. Impulse siempre está en modo 'lectura'; sólo es necesario transmitir los datos SysEx (ya sea desde otro Impulse o desde un ordenador mediante una utilidad MIDI SysEx). Los datos importados se cargan inicialmente en un búfer de RAM; cuando esté satisfecho de que la transferencia se haya completado, puede sobrescribir (guardar) los datos de la plantilla en la ubicación de la plantilla deseada.

**inglés**

#### **Configuración del teclado**

Los parámetros principales del teclado se pueden configurar en el modo Teclado, al que se ingresa presionando el botón **Teclado** 8 ; el LED en el botón confirma el modo. La configuración del teclado es por plantilla, así que asegúrese de estar trabajando con la plantilla correcta antes de ingresar a este modo.

. en cada uno ajustada con la perilla de **datos** 14 Las páginas de configuración del teclado se pueden seleccionar presionando los botones **+/–** 7 con la configuración

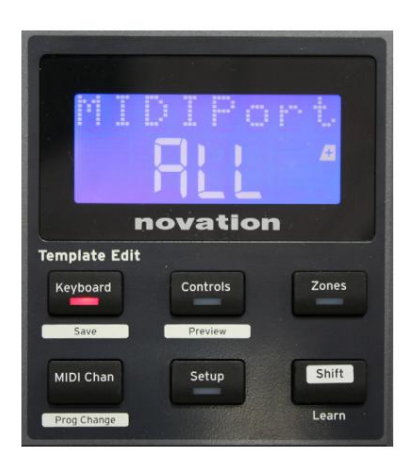

#### **Página 1: Puerto Midi** (MIDIPort)

Esto le permite configurar el puerto MIDI que se usará con la plantilla actualmente seleccionada. Las opciones son: USB (Usb), MIDI (Mid) o All (ALL). El valor predeterminado es Todos (es decir, los puertos USB y DIN MIDI).

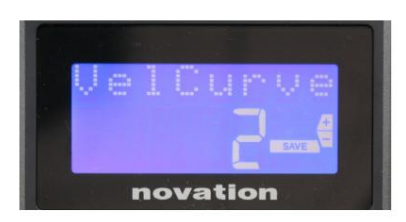

#### **Página 2: Curva de velocidad del teclado** (VelCurve)

Esto selecciona una de las cuatro tablas de velocidad (1 a 4). La curva de velocidad 2 es la predeterminada y debería ser aceptable para la mayoría de los estilos de interpretación. Usando la misma cantidad de fuerza, configurar VelCurve en 1 generará velocidades de nota más bajas en comparación con los ajustes más altos de 3 o 4. Cuando se configura en Off, todas las notas tocadas desde el teclado tienen una velocidad fija de 127.

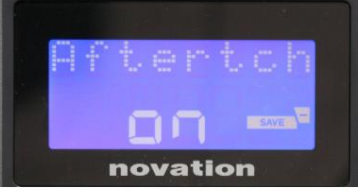

#### **Página 3: Aftertouch** (Aftertch)

El teclado de Impulse está equipado con Channel Aftertouch, que envía un conjunto adicional de datos MIDI cuando se aplica más presión a una tecla mientras se presiona. Las opciones son **Activado** o **Desactivado.**  La configuración predeterminada es **Activada ,** ya que muchos complementos usan Aftertouch, pero en algunas situaciones, es posible que prefiera desactivarlo.

# **Canal MIDI**

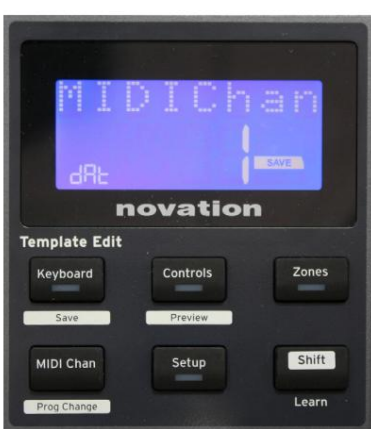

Los datos MIDI se pueden enviar en cualquiera de los 16 canales, y solo se recibirán e interpretarán correctamente si el dispositivo receptor está configurado en el mismo canal. Presiona el **canal MIDI** para configurar el número de canal.

Use la perilla de datos para cambiar el número de canal MIDI del valor predeterminado de 1. Tenga en cuenta que los números de canal MIDI son parte de la plantilla y, por lo tanto, cualquier cambio debe guardarse en la plantilla como se describe anteriormente (consulte "Cargar y guardar una plantilla" en página 17).

# **Zonas**

Normalmente, el teclado de Impulse usa el mismo canal MIDI para todas sus notas. Usando Zonas, se puede dividir en 2, 3 o incluso 4 regiones separadas o superpuestas. Cada zona puede tener su propio canal MIDI, puerto y rango de teclado. Esta característica puede ser de gran beneficio cuando se toca en vivo.

Presione el botón **Zonas** para habilitar y configurar las zonas del teclado; el LED en el botón se enciende para confirmar el modo.

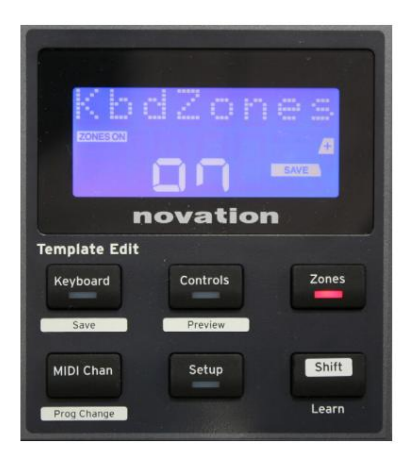

#### **Página 1: Habilitar zonas** (KbdZones)

Use la perilla de ingreso de datos para seleccionar **Encendido** o **Apagado**  (predeterminado). Cuando las zonas están activadas , un elemento **ZONES ON** se ilumina en la pantalla para recordarle que las zonas están activadas.

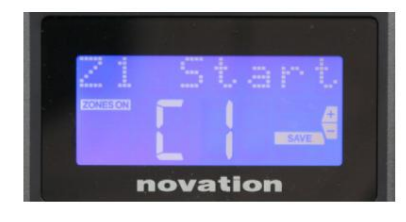

#### **Página 2: Inicio Zona 1** (Inicio Z1)

Hay dos métodos para seleccionar la nota más baja en la Zona: i) presione la nota en el teclado y se mostrará el nombre de la nota; ii) use la perilla de datos para desplazarse por la lista de notas disponibles.

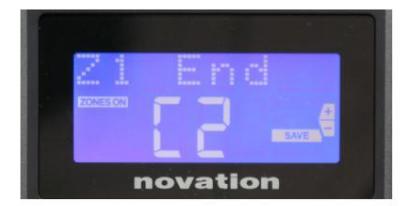

Puede configurar la nota superior de la Zona de la misma manera que la **Página 3: Extremo Zona 1** (Extremo Z1)

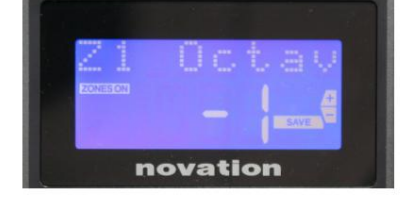

#### **Página 4: Zona 1 Octava** (Z1 Octav)

inferior.

Esto le permite cambiar la octava que tocarán las teclas en la zona. Un ajuste de 0 (predeterminado) significa que las notas de la zona se reproducirán en su tono normal. Tenga en cuenta que el rango de octavas disponibles varía entre los tres modelos Impulse.

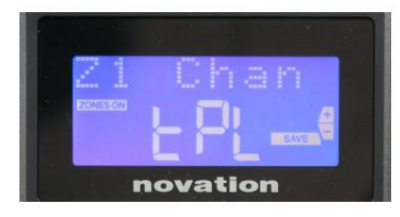

#### **Página 5: Canal MIDI de la Zona 1** (Z1 Chan)

Cada zona puede usar un canal MIDI diferente, lo que le permite tocar diferentes fuentes de sonido desde diferentes partes del teclado. Puede configurar la Zona en cualquiera de los 16 canales MIDI estándar, o seleccionar tPL, cuando el canal MIDI de la Zona seguirá el conjunto en la plantilla actual.

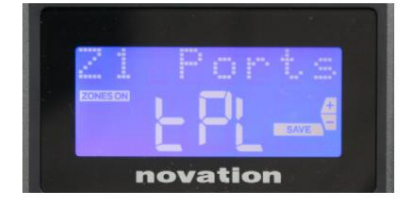

#### **Página 6: Puertos de la Zona 1** (Puertos Z1)

Además de seleccionar un canal MIDI diferente para cada zona, también puede configurar el puerto MIDI que utiliza cada zona. Las opciones son: Plantilla (tPL) – el puerto será el configurado en la plantilla actual; USB (Usb): se utilizará el puerto USB; MIDI (Mid) – se utilizarán las tomas DIN; Todos (TODOS): se utilizarán los puertos USB y DIN; Off (Off): la zona está deshabilitada.

#### **Páginas 7 a 21: Zonas 2 a 4**

Las páginas restantes del menú Zonas repiten los ajustes disponibles para la Zona 1 en las páginas 2 a 6.

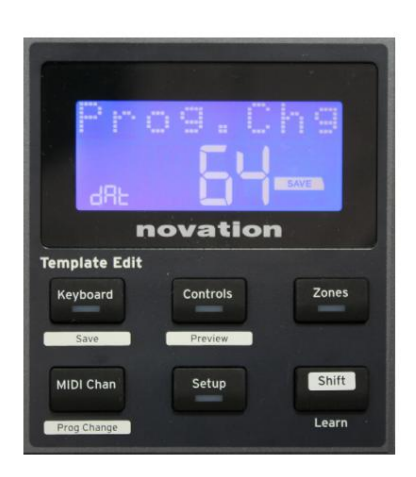

## **Cambio de programa**

Puede transmitir manualmente un mensaje de cambio de programa MIDI desde Impulse. Presione **Shift** + **MIDI Chan** para habilitar el modo **Prog Change .**

Seleccione el número de cambio de programa con la perilla de datos y se transmitirán los datos MIDI. Nota: Los valores MIDI de cambio de programa se transmiten automáticamente cuando se gira la perilla de datos, es decir, esto hace posible navegar a través de los parches simplemente girando la perilla. Presione **Entrar** para salir de este modo y revertir la pantalla a la visualización normal.

#### **Controles de transporte**

Impulse se proporciona con un conjunto estándar de seis controles de 'transporte' |, que se puede utilizar para 18 para iniciar, detener, reubicar, etc., dentro de la línea de tiempo de su DAW. Actúan como un control remoto conveniente para el software y duplican los botones en pantalla.

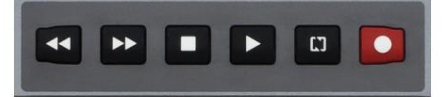

Los botones de transporte siempre están activos, pero su DAW deberá configurarse correctamente para responder a sus comandos. Además, deberá asegurarse de que estén configurados para enviar el tipo correcto de mensaje MIDI (control de máquina MIDI o controlador continuo) para el DAW. (Consulte "Modo de configuración" en la página 19)

### **arpegiador**

Impulse tiene una potente función de arpegiador que permite tocar y manipular arpegios de diversa complejidad y ritmo en tiempo real. Si se presiona una sola tecla, el arpegiador volverá a disparar la nota. Si toca un acorde, el arpegiador identifica sus notas y las toca individualmente en secuencia (esto se denomina patrón de arpegio o 'secuencia de arp'); por lo tanto, si toca una tríada de do mayor, las notas seleccionadas serán do, mi y sol.

El Impulse Arpeggiator se habilita presionando el botón **Arp** 15 ; su LED se encenderá para confirmar y los ocho pads de batería se volverán verdes. Si mantiene pulsada una nota, se repetirá la nota en la secuencia y verá que la iluminación de los pads cambia a medida que avanza el patrón. Inicialmente suenan todos los tiempos habilitados en la secuencia, pero si presiona un pad, el tiempo correspondiente a la posición de ese pad ahora se omitirá de la secuencia, generando un patrón rítmico.

Los pads 'deseleccionados' se mostrarán en rojo en lugar de verde. Un pad 'deseleccionado' se puede volver a habilitar tocándolo una segunda vez. Los pads son sensibles a la velocidad, y la fuerza con la que se golpean los pads determina la velocidad de la nota en la secuencia cuando se habilitan. El estado predeterminado inicial es que todas las notas de la secuencia tengan la misma velocidad.

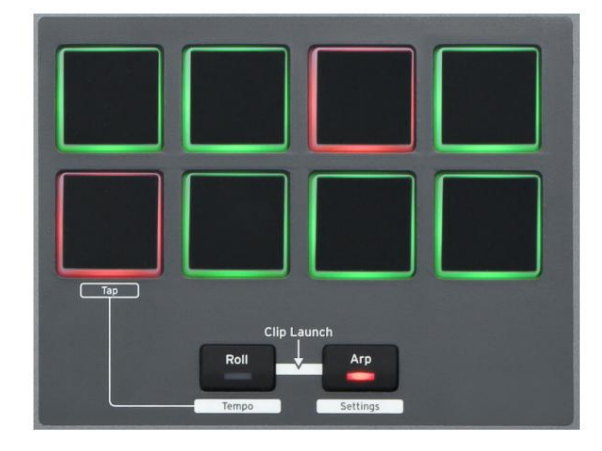

**inglés**

#### **Menú de configuración del arpegiador**

Se pueden establecer varios parámetros que controlan el funcionamiento del arpegiador en el menú de configuración del arpegiador, al que se ingresa manteniendo presionado el botón **Shift** y presionando **Arp;** el LED del botón **Arp** parpadea en este modo.

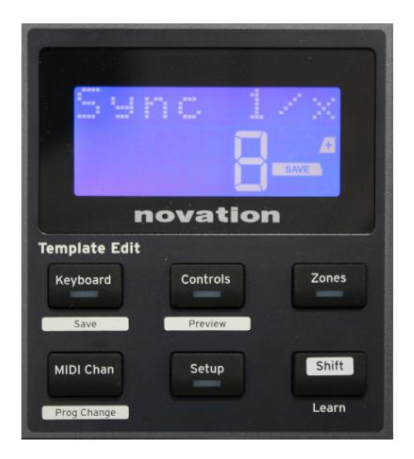

#### **Página 1: sincronización** (sincronización 1/x)

Este parámetro determina efectivamente el tiempo de la secuencia de arp, basado en la tasa de tempo. La tasa de sincronización se ajusta con la perilla Data y puede tener cualquiera de los 12 valores desde 1 tiempo hasta 96, que corresponden a divisiones de la tasa de tempo.

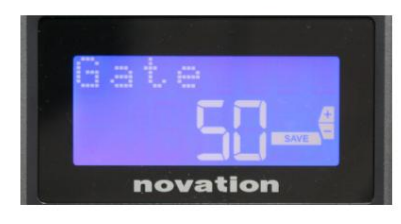

#### **Página 2: Puerta** (Puerta)

Este parámetro establece la duración básica de las notas tocadas por el arpegiador, aunque esto puede modificarse aún más con el parámetro Swing (ver más abajo). Cuanto menor sea el valor del parámetro, menor será la duración de la nota tocada. Con un ajuste de 100, cada nota de la secuencia es seguida inmediatamente por la siguiente sin espacios. Con el valor predeterminado de 50, la duración de la nota es exactamente la mitad del intervalo de tiempo establecido por la tasa de tempo, y cada nota va seguida de un silencio de igual duración. Los valores superiores a 100 harán que las notas se 'superpongan'.

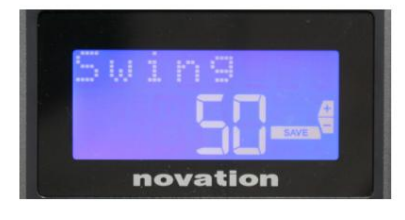

#### **Página 3: Columpio** (Columpio)

Si este parámetro se ajusta a un valor distinto de su valor predeterminado de 50, se pueden obtener algunos efectos rítmicos más interesantes. Los valores más altos de Swing alargan el intervalo entre notas pares e impares, mientras que los intervalos de par a impar se acortan correspondientemente. Los valores más bajos tienen el efecto contrario. ¡Este es un efecto con el que es más fácil experimentar que describir!

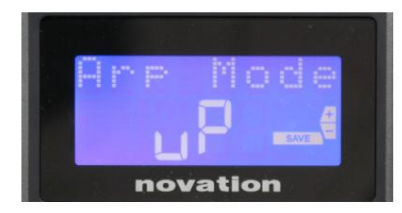

#### **Página 4: Modo** Arp (Modo Arp)

El arpegiador reproducirá todas las notas que se mantengan presionadas en una secuencia determinada por la configuración del modo Arp. Las opciones son:

- **Arriba** (uP) la secuencia comienza con la nota más baja tocada
- **Abajo** (dn) la secuencia comienza con la nota más alta jugado
- **Up/Down 2** (ud2) : la secuencia alterna en la dirección y repite las notas más altas y más bajas
- **Acorde** (crd): todas las teclas pulsadas se tocan simultáneamente como un acorde
- **Arriba/Abajo** (uPd): la secuencia alterna en la dirección
- **Aleatorio** (rnd): las teclas pulsadas se tocan en un orden aleatorio que varía continuamente
- orden en que se juegan • **Orden de teclas** (PLY): la secuencia comprende notas en el

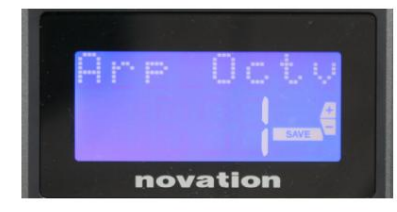

#### **Página 5: Arp Octave** (Arp Octv)

Esta configuración agrega octavas superiores a la secuencia de arp. Si Arp Octave se establece en 2, la secuencia se reproduce normalmente y luego se reproduce inmediatamente una octava más alta. Los valores más altos de Arp Octave extienden este proceso agregando octavas más altas adicionales. Los valores de Arp Octave superiores a 1 tienen el efecto de duplicar, triplicar, etc., la duración de la secuencia.

Las notas adicionales agregadas duplican la secuencia original completa, pero con un cambio de octava. Por lo tanto, una secuencia de cuatro notas tocada con Arp Octave establecido en 1 consistirá en ocho notas cuando Arp Octave esté establecido en 2. Puede establecer Arp Octave en 1, 2, 3 o 4.

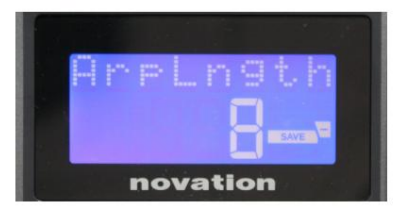

#### **Página 6: Longitud Arp** (ArpLngth)

Esto establece la duración de la secuencia y tiene un valor predeterminado de 8. Reducirlo a un valor más bajo simplemente reduce el número de notas en la secuencia.

#### **Configuración del tempo Arp/Roll**

El tempo para los modos Arp y Roll se establece en la página Tempo del menú de configuración (consulte "Tempo" en la página 20). Sin embargo, también se puede acceder directamente presionando **Shift** + **Roll** 8 + 15 ; el LED **Roll** y el pad de batería 5 parpadean en este modo. Alternativamente, puede configurar el tempo 'manualmente', tocando un ritmo constante en el pad de batería 5. Tenga en cuenta que tocar un tempo de esta manera solo es posible si Clock Source está configurado en Internal (consulte "Clock Source" en la página 20) .

Tenga en cuenta que al presionar +, también puede acceder a la página del menú de configuración de la fuente del reloj desde aquí.

Pulse **Roll** de nuevo para cancelar y volver a la pantalla predeterminada.

#### **Modo de rollo**

El modo Roll le brinda un método conveniente para activar repetidamente una sola nota, generalmente un efecto de percusión, como un sonido de batería. Habilite Roll presionando el botón Roll 15 . El LED del botón Roll se il**losipads** de batería se iluminan en rojo. Al presionar un pad de batería ahora se activará el sonido asignado a él mientras se presione el pad. La detección de velocidad de los pads sigue activa: el volumen será proporcional a la presión aplicada al pad. Consulte también "Curva de pad" en la página 19.

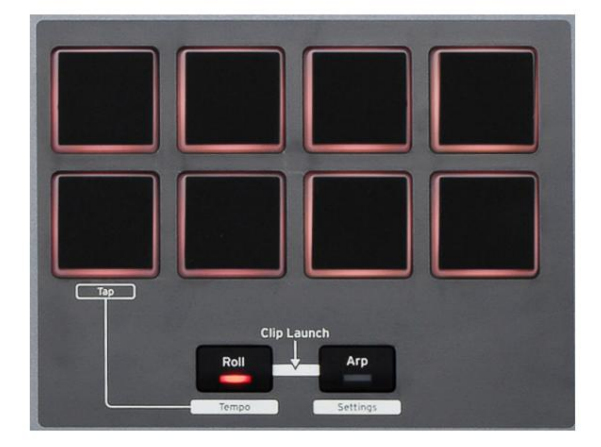

Ciertos parámetros de arp (establecidos en el menú de configuración del arpegiador; consulte la página 25) tienen un efecto en el patrón rítmico del redoble.

#### **Menú de arranque**

El menú de inicio no será necesario en el funcionamiento normal, pero está ahí para permitirle actualizar el firmware de Impulse, verificar los números de versión del firmware y también restablecer todas las configuraciones a los valores originales de fábrica.

Se ingresa al menú de inicio manteniendo presionados los botones +, **-** y **Shift** simultáneamente mientras se aplica energía, es decir, mientras se conecta el cable USB.

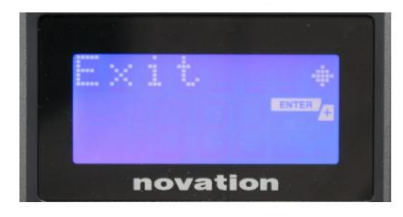

Presiona Enter para salir del menú de arranque. Página 1: Salir (Salir)

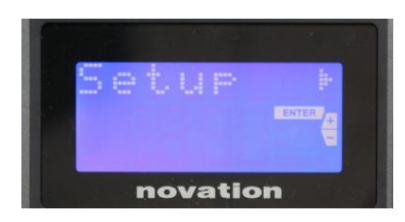

#### **Página 2: Configuración** (Configuración)

Esto está relacionado con el modelo Impulse y es solo para uso de fábrica. ¡No modifique este ajuste! Una pulsación larga en el botón **–** (Cancelar) hará que salga de este nivel.

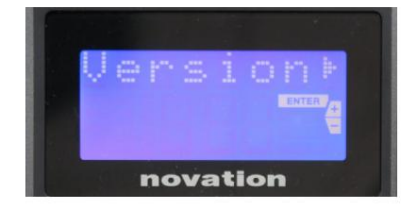

#### **Página 3: Versión** (Versión)

Presionar **Enter** muestra la versión de firmware del programa de arranque; presione el botón **+** para ver el número de versión del programa de firmware principal. Una pulsación larga en el botón – (Cancelar) hará que salga de este nivel.

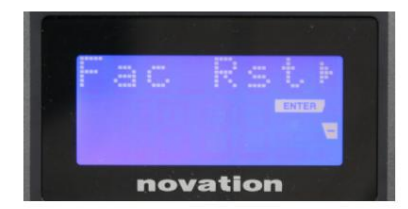

Esto restaurará todas las configuraciones internas de Impulse a sus valores originales de fábrica. Cualquier cambio que haya realizado se perderá. Presionar **Enter** te dará una pantalla de confirmación (¿En serio?) para darte una oportunidad más de cambiar de opinión. Presione **Entrar** nuevamente para continuar, o una presión prolongada en el botón **–** (Cancelar) saldrá de este nivel. **Página 4: Restaurar valores predeterminados de fábrica** (Fac Rst)

# **USO DE IMPULSO CON HUI**

## **Introducción**

El protocolo HUI permite que Impulse actúe como un dispositivo Mackie HUI e interactúe con DAW que brinden compatibilidad con HUI (por ejemplo, Cubase, Studio One, Reaper y Pro Tools).

# **Conexión HUI**

Desde el modo de plantilla estándar, Impulse cambia automáticamente a la vista HUI tan pronto como detecta un mensaje Heartbeat (enviado por un DAW una vez que se configuran los ajustes). Si Impulse no recibe un mensaje de latido durante más de cinco segundos, vuelve automáticamente al modo de plantilla estándar.

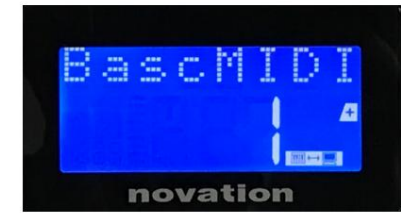

Mientras esté en el modo HUI, aparecerá un icono de conexión en la pantalla y los botones Mixer / Plugin se iluminarán.

Es posible liberar individualmente la sección de faders o la sección del codificador del modo HUI sin interrumpir la conexión HUI, conservando la funcionalidad HUI restante.

#### **Liberar/volver a ingresar a la sección de faders desde el modo HUI**

Para liberar la sección de faders del modo HUI, presione el botón MIDI al lado de la sección de faders. El botón MIDI se iluminará mientras que el botón del mezclador se apagará, lo que indica la liberación del modo. Para volver a ingresar al modo HUI, presione el botón Mezclador.

Tenga en cuenta que Impulse 25 solo tiene un botón de sección Fader que alternará entre los modos mencionados anteriormente. Cuando el botón está encendido, el fader está en modo HUI, cuando el botón está apagado, el fader está en modo de plantilla estándar

#### **Liberación/reingreso de la sección del codificador desde el modo HUI**

Para liberar los codificadores del modo HUI, presione el botón MIDI al lado de la sección del codificador. El botón MIDI se encenderá mientras que el botón Plugin se apagará, lo que indica la liberación del modo. Para volver a ingresar al modo HUI, presione el botón Plugin y MIDI al mismo tiempo.

## **control de canales**

#### **Volumen**

Puede cambiar el volumen con los primeros ocho faders de Impulse. El 9° fader (o el único fader en Impulse 25) envía el mensaje CC#7 en el puerto MIDI de Impulse.

#### **Sartén**

Puede cambiar la posición Pan de un canal usando los codificadores giratorios.

#### **Silencio / Solo**

Los primeros ocho botones suaves debajo de los faders se pueden usar para controlar las funciones Mute o Solo en canales individuales. El botón Mute/Solo se puede usar para alternar entre el control Mute y Solo

**inglés**

y mostrar Según el DAW que esté utilizando, los LED de los botones pueden comportarse de manera diferente. Por ejemplo, en Pro Tools, si una pista está aislada, las demás parpadearán. Tenga en cuenta que Impulse 25 no tiene botones de solo/silencio.

#### **Enviar control**

Presione Shift + Plugin/MIDI para cambiar la asignación del codificador para controlar los niveles de envío.

#### **Control de** transporte

Los botones de transporte controlan las funciones DAW equivalentes. Aunque en su mayoría son similares, la función de cada botón depende del DAW. En general, la funcionalidad es (de izquierda a derecha) como sigue: Rebobinar, Avance rápido, Detener, Reproducir, Activar/desactivar bucle, Armar/Grabar.

#### **Pista izquierda y derecha**

Esto mueve el banco actualmente controlado (8 canales) un canal hacia la izquierda o hacia la derecha. Presione Shift + Octave Down para moverse a la izquierda o Shift + Octave Up para moverse a la derecha.

#### **Banco arriba y abajo**

Esto mueve un banco completo hacia arriba o hacia abajo. Shift + Mixer activa Bank up o Shift + MIDI activa Bank down.

## **inglés**

#### **Configuración de DAW**

#### **Cubase**

Para configurar Impulse como una superficie de control HUI en Cubase, vaya a 'Studio' > 'Studio Setup' > 'MIDI Port Setup'. Tenga cuidado de configurar sus puertos como se muestra a continuación, el puerto 'Impulse HUI' NO DEBE tener habilitado "in 'all MIDI ins'".

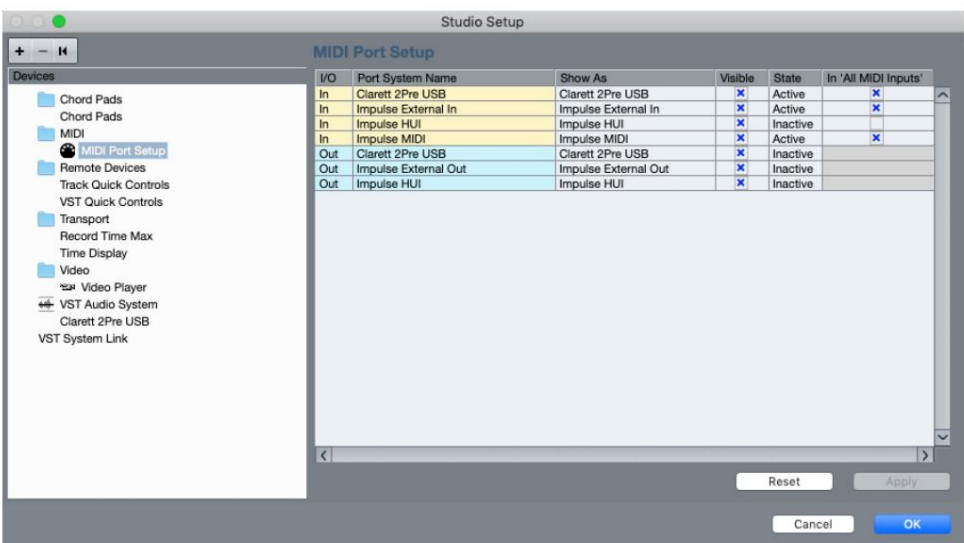

Haga clic en el icono pequeño '+' en la ventana 'Configuración de estudio' de Cubase y seleccione 'Mackie HUI'. Ahora, en la pestaña 'Mackie HUI', configure el puerto de entrada y salida en 'Impulse HUI' como se muestra a continuación.

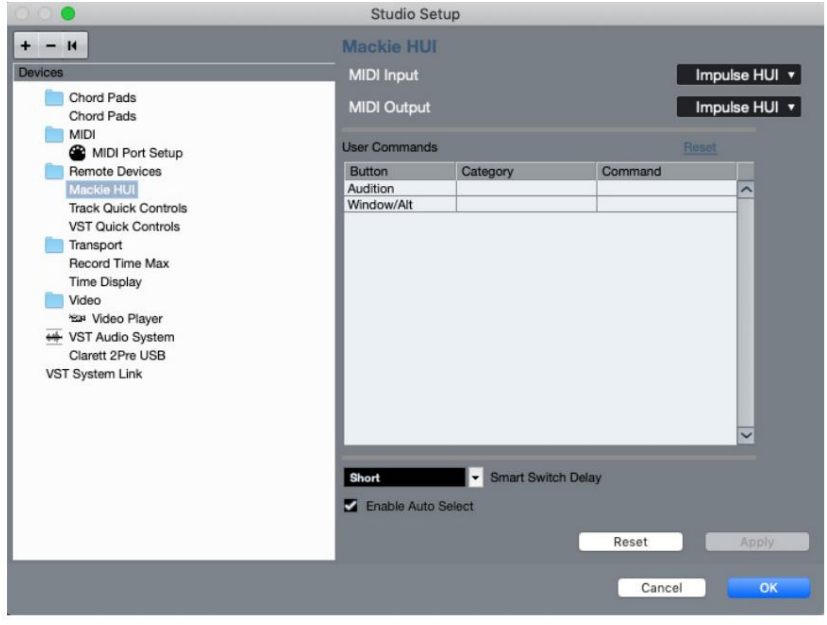

Nota: El puerto 'Impulse HUI' puede mostrarse como 'MIDIIN3'/'MIDIOUT2' o algo similar en Windows.

#### **segador**

Tenga en cuenta que se requiere Reaper versión 5.941 o posterior para trabajar con Impulse.

Para configurar Impulse como una superficie de control HUI en Reaper, vaya a 'Opciones' > 'Preferencias...' > 'Dispositivos MIDI'. Asegúrese de configurar sus puertos en 'Focusrite AE Ltd. - Impulse HUI (MIDIIN3 para Windows), como se muestra arriba, 'Focusrite AE Ltd. - Impulse HUI' no debe decir '!! N/A...' Si este es el caso, haga clic derecho en el dispositivo y elija 'Olvidar dispositivo'.

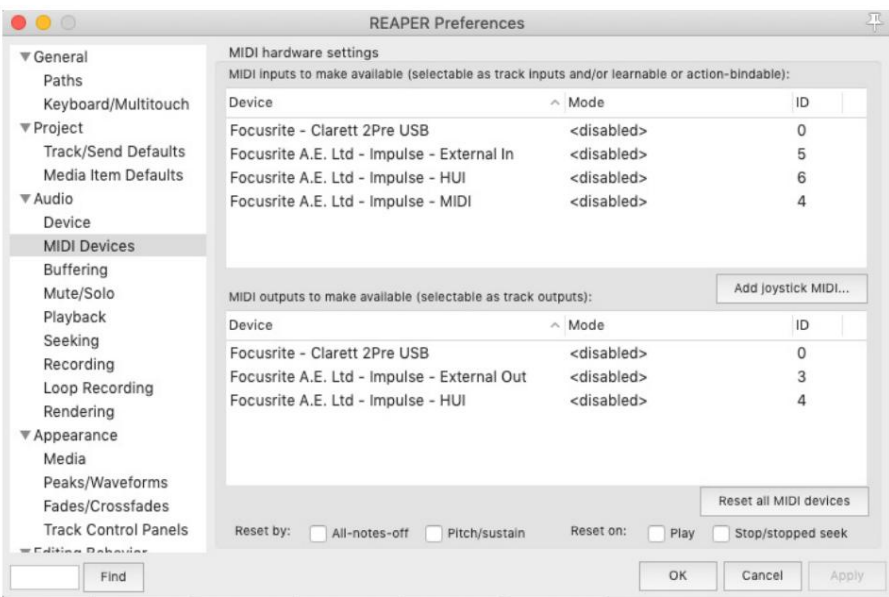

Vaya a la pestaña 'Control/OSC/web' en la ventana 'Preferencias de Reaper' y haga clic en 'Agregar' para agregar una nueva superficie de control. Ahora, en la ventana 'Configuración de la superficie de control', configure el modo de la superficie de control en HUI (parcial) y configure el puerto de entrada y salida en 'Focusrite AE Ltd. - Impulse HUI' como se muestra a continuación.

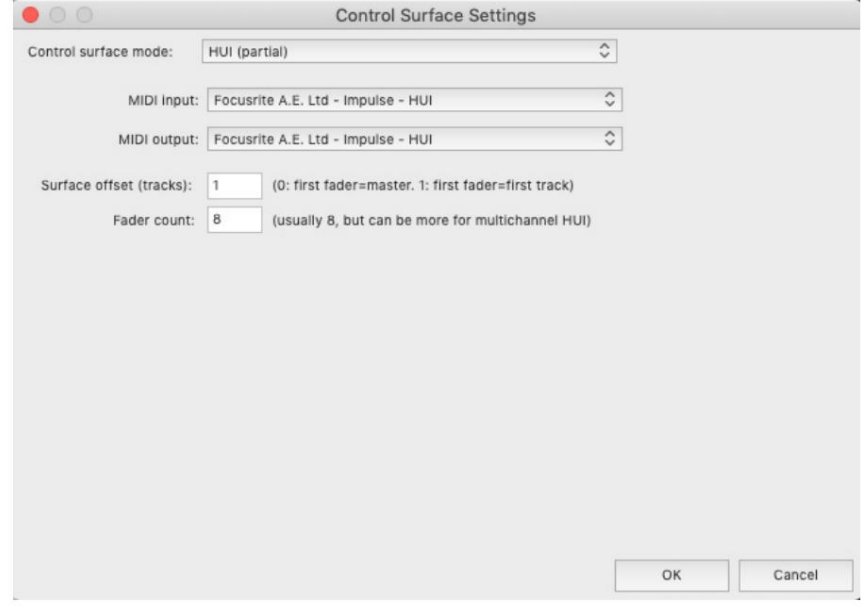

#### **estudio uno**

Para configurar Impulse como una superficie de control HUI para Studio One, vaya a 'Preferencias' > 'Dispositivos externos' y haga clic en 'Agregar' para agregar un nuevo dispositivo. Ahora, en la ventana 'Agregar dispositivo', seleccione HUI en la carpeta Mackie y configure Studio One para recibir desde 'Impulse HUI' y enviar a 'Impulse HUI' como se muestra a continuación.

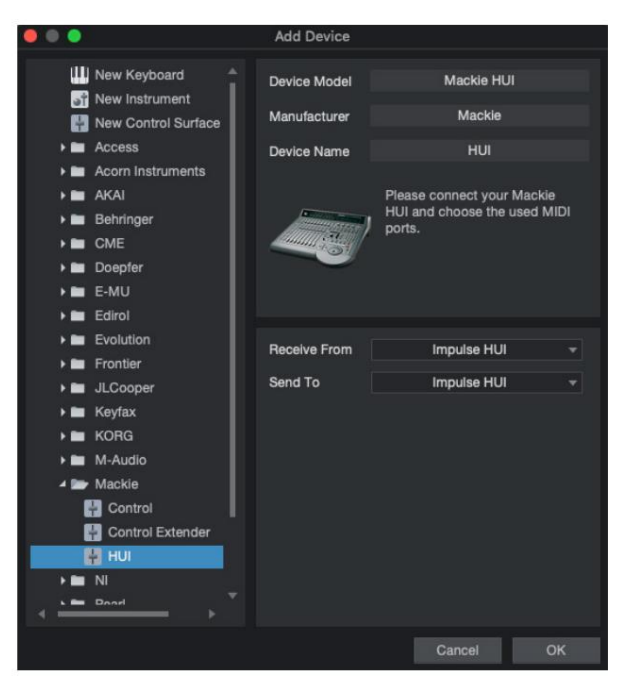

En Windows, Studio One debería recibir mensajes HUI a través de MIDIIN3 y enviarlos a MIDI OUT2.

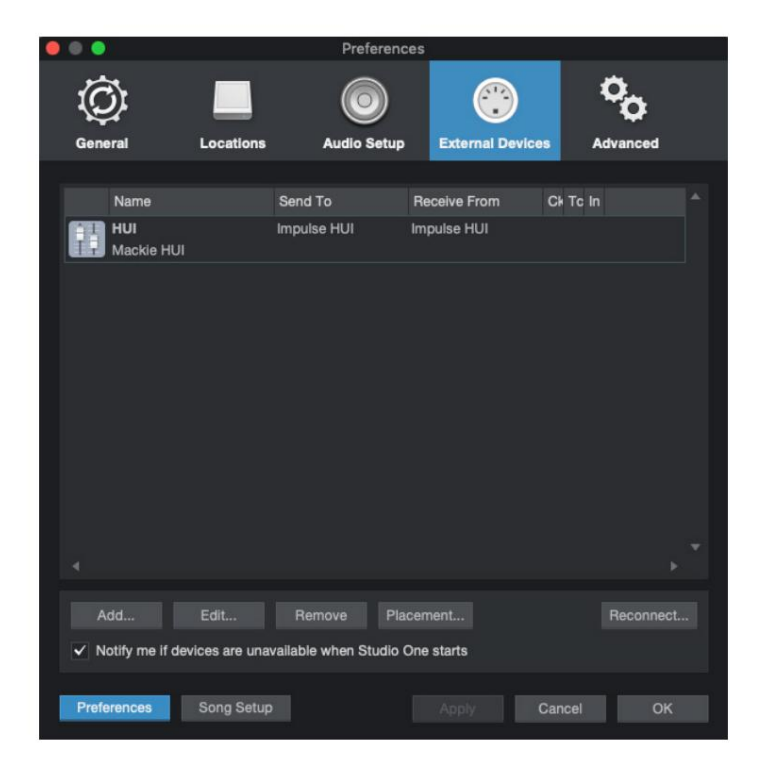

Presione Aceptar y el menú Preferencias-Dispositivos externos debería verse como se muestra a continuación.

**inglés**

**Herramientas profesionales** 

Para configurar Impulse HUI en Pro Tools, vaya a 'Configuración' > 'Periféricos...' > 'Controladores MIDI'.

Asegúrese de que sus puertos estén configurados como se indica a continuación. Establezca Tipo en 'HUI', Recibir desde/ Enviar a al puerto 'Impulse HUI' (MIDIIN 3/MIDIOUT2 en Windows) y # Ch's en 8.

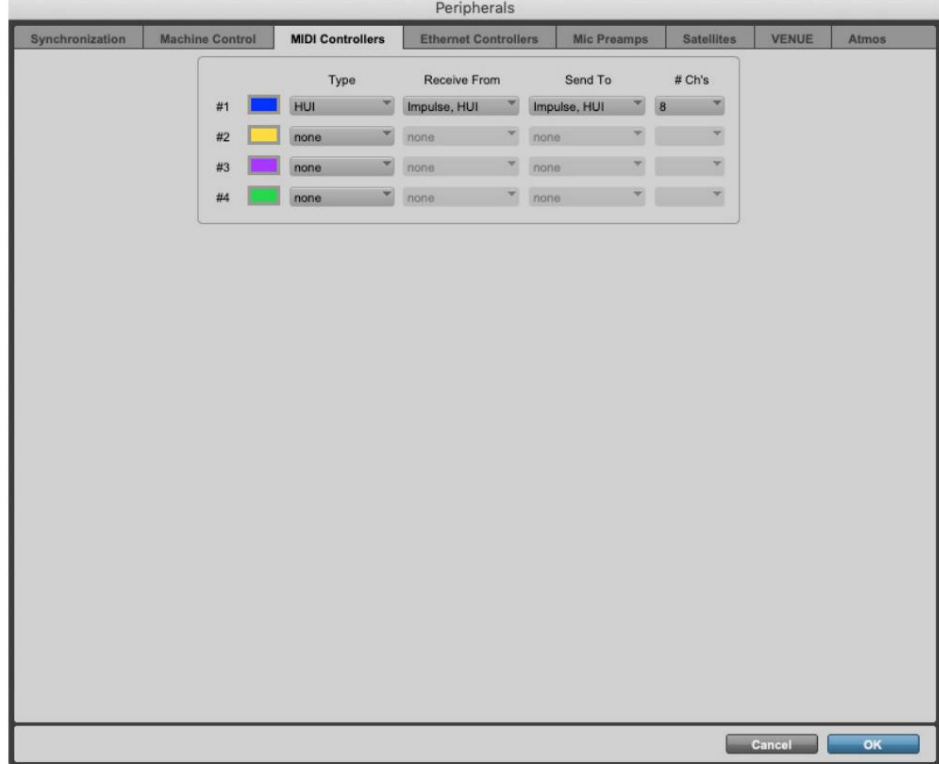

# **GUIA DAW**

Suponemos que ya está bastante familiarizado con el funcionamiento de su DAW favorito.

Debido a que existen algunas diferencias en la forma en que los DAW particulares funcionan con Impulse, debe consultar la página de soporte del sitio web de Novation [\(www.novationmusic.com/support\), d](http://www.novationmusic.com/support)onde encontrará orientación específica sobre el uso de Impulse con diferentes DAW.

# **Modo Ableton Live y Clip-launch (Mac o Windows)**

Ableton Live Lite 8 es un paquete de software de música que encontrará incluido con Impulse. También encontrará una Guía del usuario completa para Ableton Live en el DVD incluido con Impulse. Este contiene instrucciones sobre cómo instalarlo en su computadora; también hay información adicional en la Guía de inicio rápido de Impulse.

Hay algunos puntos generales a tener en cuenta con respecto al funcionamiento de Ableton Live Lite cuando se utiliza Impulse como controlador.

- Cuando utilice Impulse 25 en modo **Mixer ,** los codificadores giratorios ajustarán el mismo parámetro en cada pista en un banco de ocho, dependiendo el banco de la pista seleccionada actualmente en Ableton Live Lite. Por lo tanto, si se selecciona la Pista 5, las Pistas 1 a 8 serán controlables; si se selecciona la Pista 11, las Pistas 9 a 16 serán controlables.
- **Page+** y **Page–** le permiten desplazarse por los parámetros del mezclador disponibles: Pan, Envíos A a D, para el conjunto actual de ocho pistas. Solo en Impulse 25, Track Volume también está disponible como parámetro controlable.
- etc.), pero Impulse solo permite el control de los primeros cuatro: devuelve A a D. • El mezclador de Ableton Live Lite se puede configurar con cualquier número de canales de retorno (A, B, C,
- En Impulse 25, el fader único controlará el volumen de la pista actualmente seleccionada en
	- Modo **mezclador .**
- Los botones **Track+** y **Track-** seleccionan la pista 'activa' en Ableton Live.
- Las funciones de los botones de transporte varían entre la vista de sesión y la vista de arreglos de Ableton Live Lite.

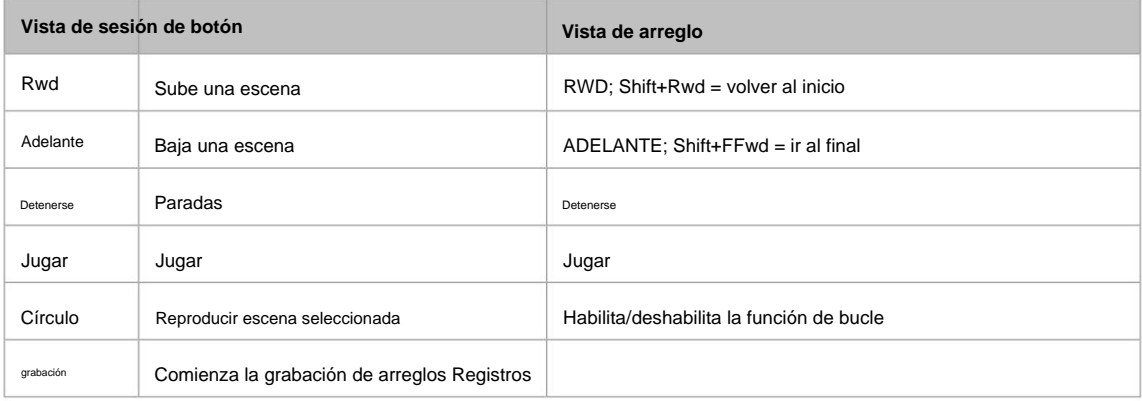

• Impulse se puede colocar en modo Clip Launch presionando los botones **Roll** y **Arp**

simultaneamente. Esto redefine la función de los pads de batería, que ahora activan los clips en la escena seleccionada actualmente. Los pads se iluminarán según el estado del clip:

- Apagado: no hay clip presente
- Amarillo: Clip disponible
- Verde: clip en reproducción/listo para reproducir
- Rojo: grabación de clips/listo para grabar

Los colores parpadeantes indican que Ableton Live Lite está esperando el inicio de la siguiente barra antes de actuar con el último comando.

• Impulse también es compatible con Max for Live de Ableton. Todos los controladores (faders, botones,

codificadores, pads) serán totalmente compatibles como controles de Max for Live, es decir, utilizando la API de Live. Sin embargo, las ruedas, el aftertouch y los pedales no serán compatibles, ya que no interactúan directamente con Live; simplemente envían mensajes MIDI.

en realidad cambiando cualquier parámetro de Ableton Live. Ingrese al modo de vista previa manteniendo presionada la **tecla Mayús** y presionando el botón **Controles .** El LED del botón **Controles** parpadea para confirmar el modo. Mover cualquiera de los ocho codificadores mostrará su asignación de Ableton Live. Si vuelve a pulsar el botón **Controles ,** saldrá del modo de vista previa. • El modo de vista previa se proporciona para confirmar cómo está configurado actualmente un codificador sin

# **SOLUCIÓN DE PROBLEMAS**

Para obtener la información más reciente y asistencia con su Impulse, visite: https://support.novationmusic.com/

#### **Ejemplos básicos de resolución de problemas**

#### • **Impulse no se enciende correctamente cuando se conecta a una computadora portátil a través de USB.**

Cuando se usa una conexión USB para alimentar el Impulse desde una computadora portátil, es posible que el Impulse no se encienda correctamente. Esto se debe a que Impulse no puede extraer suficiente energía de la computadora portátil. Al alimentar Impulse desde el puerto USB de una computadora portátil, se recomienda que la computadora portátil se alimente desde la red eléctrica de CA en lugar de su batería interna.

Consulte el consejo en la página 9 para obtener más información.

También le recomendamos que conecte Impulse directamente al puerto USB nativo de una computadora, y no a través de un concentrador USB. No se puede garantizar el funcionamiento correcto si se está utilizando un concentrador. Alternativamente, para uso independiente, alimente el Impulse desde un adaptador de corriente AC:USB DC adecuado.

#### • **La transmisión de cambio de programa MIDI no afecta a un dispositivo MIDI conectado.**

Algunos dispositivos MIDI no aceptarán mensajes de cambio de programa sin recibir un mensaje de selección de banco (CC32 y/o CC0).

#### • **Impulse no se puede seleccionar como un dispositivo MIDI desde dentro de una aplicación.**

Al abrir una aplicación que utiliza Impulse como su fuente de entrada MIDI y se descubre que Impulse no se puede seleccionar como entrada MIDI, ya sea que Impulse esté atenuado o no aparezca en una lista de dispositivos MIDI disponibles, cierre la aplicación, espere 10 segundos, vuelva a abrir la aplicación y vuelva a intentarlo.

En algunas circunstancias, es posible que el controlador Impulse tarde unos segundos en activarse. Si una aplicación se inicia inmediatamente después de encender Impulse, sin una pausa de unos segundos entre encender Impulse y ejecutar la aplicación, es posible que el controlador de Impulse no siempre esté disponible.

# **PLANTILLAS DE FÁBRICA**

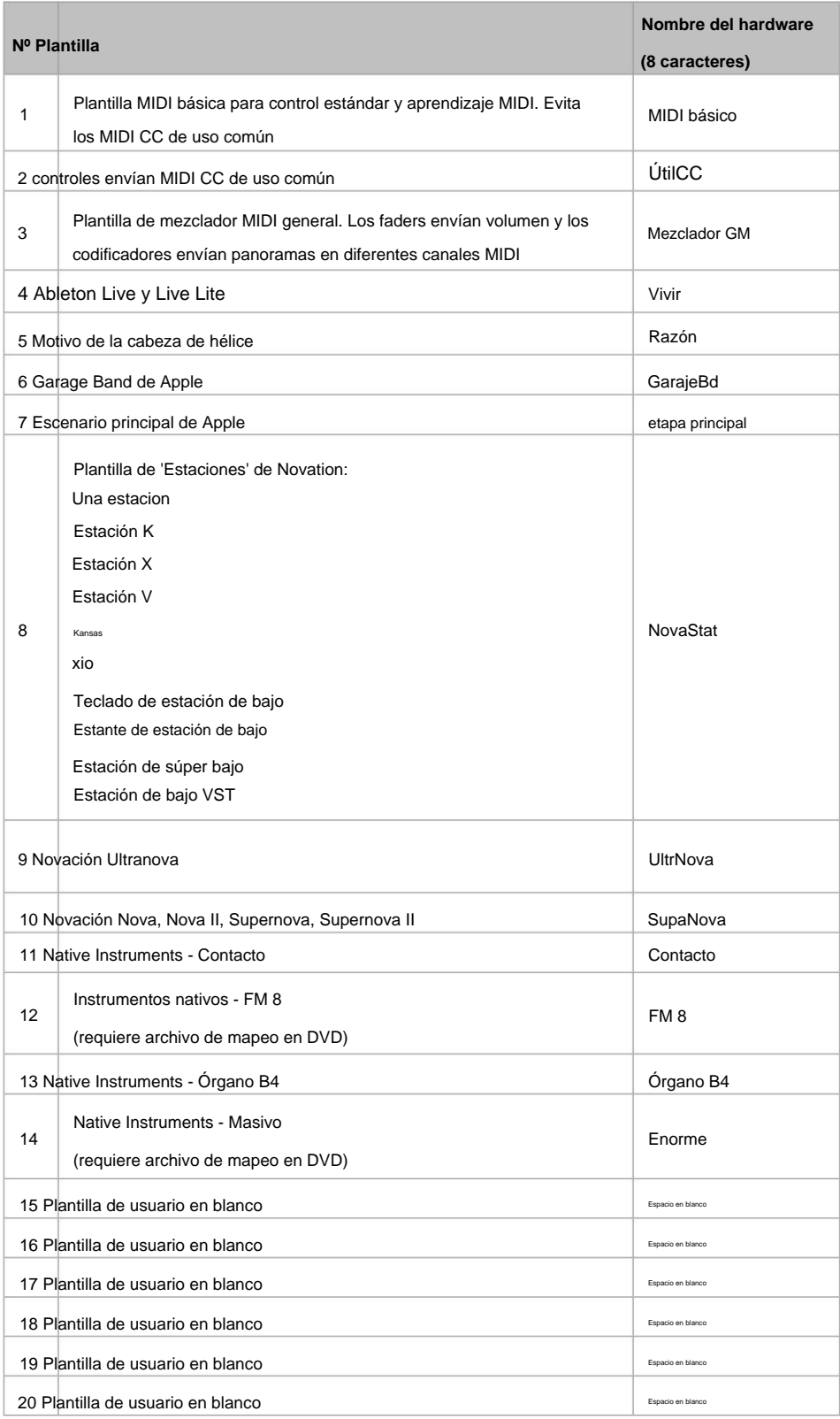

# **PARÁMETROS Y RANGOS CONTROLES ASIGNABLES –**

### **Faders, codificadores y Mod Wheel:**

Las siguientes pulsaciones del botón **+** ofrecerán las siguientes páginas de configuración de parámetros:

Canal: Canal MIDI a utilizar (1 a 16, o tPL) ; tPL es como se define dentro de la plantilla Max: (Valor máximo del parámetro, 0 a 127) Tipo: CC (controlador continuo) Puertos: puerto MIDI a utilizar (tPL, USb, MId, ALL) Min: (Valor mínimo del parámetro, 0 a 127) CC#:(Número de controlador, 0 a 127)

Tipo: rPn (Número de parámetro registrado) Canal: Canal MIDI a utilizar (1 a 16, o tPL) ; tPL es como se define dentro de la plantilla Max: (Valor máximo del parámetro, 0 a 127) MSB: (Byte más significativo, 0 a 127) Puertos: puerto MIDI a utilizar (tPL, USb, MId, ALL) Min: (Valor mínimo del parámetro, 0 a 127) Banco LSB: (Byte menos significativo, 0 a 127)

Min: (Valor mínimo del parámetro, 0 a 127) Banco LSB: (Byte menos significativo, 0 a 127) Tipo: nrP (Número de parámetro no registrado) Canal: Canal MIDI a utilizar (1 a 16, o tPL) ; tPL es como se define dentro de la plantilla Max: (Valor máximo del parámetro, 0 a 127) MSB: (Byte más significativo, 0 a 127) Puertos: puerto MIDI a utilizar (tPL, USb, MId, ALL)

#### **Almohadillas de batería:**

Puertos: puerto MIDI a utilizar (tPL, USb, MId, ALL) Min: (Valor mínimo del parámetro, 0 a 127) Nota: C-2 a G8 Canal: Canal MIDI a utilizar (1 a 16, o tPL) ; tPL es como se define dentro de la plantilla Max: (Valor máximo del parámetro, 0 a 127) Tipo: no

Tipo: CC, rPn y nrP: como para codificadores/faders

#### **Botones:**

Tipo: CC CC#:(Número de controlador, 0 a 127) Btn.Type: sgl Valor: (0 a 127)

> Canal: Canal MIDI a utilizar (1 a 16, o tPL) ; tPL es como se define en la plantilla Ports: puerto MIDI que se utilizará (tPL, USb, MId, ALL)

```
Btn.Type: Mty 
          Presione: (0 a 127)
          Btn.Tipo: StP A: (0 
          a 127)
          Btn.Type: sgl Valor: 
                   (0 a 127)
                   Canal: Canal MIDI a utilizar (1 a 16, o tPL) ; tPL es como se define en la plantilla Ports: 
                   puerto MIDI que se utilizará (tPL, USb, MId, ALL)
          De: (0 a 127)
          De: (0 a 127)
      Btn.Type: Mty 
          Presione: (0 a 127)
         Tamaño de paso: (1 a 64)
                   Canal: Canal MIDI a utilizar (1 a 16, o tPL) ; tPL es como se define dentro de la plantilla
          Btn.Type: Tgl On: 
          (0 a 127)
MSB: (Byte más significativo, 0 a 127)
                   Canal: Canal MIDI a utilizar (1 a 16, o tPL) ; tPL es como se define en la plantilla Ports: 
                   puerto MIDI que se utilizará (tPL, USb, MId, ALL)
                   Canal: Canal MIDI a utilizar (1 a 16, o tPL) ; tPL es como se define en la plantilla Ports: 
                   puerto MIDI que se utilizará (tPL, USb, MId, ALL)
          Desactivado: (0 a 127)
LSB: (Byte menos significativo, 0 a 127)
          Btn.Type: Tgl On: 
          (0 a 127)
          Btn.Tipo: StP A: (0 
          a 127)
          Liberación: (0 a 127)
                   Puertos: puerto MIDI a utilizar (tPL, USb, MId, ALL)
                   Canal: Canal MIDI a utilizar (1 a 16, o tPL) ; tPL es como se define en la plantilla Ports: 
                   puerto MIDI que se utilizará (tPL, USb, MId, ALL)
         Tamaño de paso: (1 a 64)
Tipo: rPn (Número de parámetro registrado)
          Liberación: (0 a 127)
                   Canal: Canal MIDI a utilizar (1 a 16, o tPL) ; tPL es como se define dentro de la plantilla
                   Canal: Canal MIDI a utilizar (1 a 16, o tPL) ; tPL es como se define en la plantilla Ports: 
                   puerto MIDI que se utilizará (tPL, USb, MId, ALL)
          Desactivado: (0 a 127)
```
Puertos: puerto MIDI a utilizar (tPL, USb, MId, ALL)

#### **inglés**

Tipo: nrP (Número de parámetro no registrado) Liberación: (0 a 127) Canal: Canal MIDI a utilizar (1 a 16, o tPL) ; tPL es como se define dentro de la plantilla Puertos: puerto MIDI a utilizar (tPL, USb, MId, ALL) Canal: Canal MIDI a utilizar (1 a 16, o tPL) ; tPL es como se define en la plantilla Ports: puerto MIDI que se utilizará (tPL, USb, MId, ALL) Tipo: Prg Bank MSB: (Byte más significativo, 0 a 127) Btn.Type: sgl Valor: (0 a 127) De: (0 a 127) Btn.Type: Mty Presione: (0 a 127) Canal: Canal MIDI a utilizar (1 a 16, o tPL) ; tPL es como se define en la plantilla Ports: puerto MIDI que se utilizará (tPL, USb, MId, ALL) Tamaño de paso: (1 a 64) MSB: (Byte más significativo, 0 a 127) Canal: Canal MIDI a utilizar (1 a 16, o tPL) ; tPL es como se define en la plantilla Ports: puerto MIDI que se utilizará (tPL, USb, MId, ALL) LSB: (Byte menos significativo, 0 a 127) Btn.Type: Tgl On: (0 a 127) Btn.Tipo: StP A: (0 a 127) Banco LSB: (Byte menos significativo, 0 a 127) Desactivado: (0 a 127) Btn.Type: sgl Valor:

(0 a 127)

Canal: Canal MIDI a utilizar (1 a 16, o tPL) ; tPL es como se define en la plantilla Ports: puerto MIDI que se utilizará (tPL, USb, MId, ALL)

#### Btn.Type: Mty

```
Presione: (0 a 127)
```
Liberación: (0 a 127)

Canal: Canal MIDI a utilizar (1 a 16, o tPL) ; tPL es como se define en la plantilla Ports: puerto MIDI que se utilizará (tPL, USb, MId, ALL)

Btn.Type: Tgl On:

#### (0 a 127)

Desactivado: (0 a 127)

Canal: Canal MIDI a utilizar (1 a 16, o tPL) ; tPL es como se define en la plantilla Ports: puerto MIDI que se utilizará (tPL, USb, MId, ALL)

# **inglés**

Btn.Tipo: StP A: (0 a 127) Tamaño de paso: (1 a 64) De: (0 a 127) Canal: Canal MIDI a utilizar (1 a 16, o tPL) ; tPL es como se define dentro de la plantilla Puertos: puerto MIDI a utilizar (tPL, USb, MId, ALL)

# **TABLA DE IMPLEMENTACIÓN MIDI**

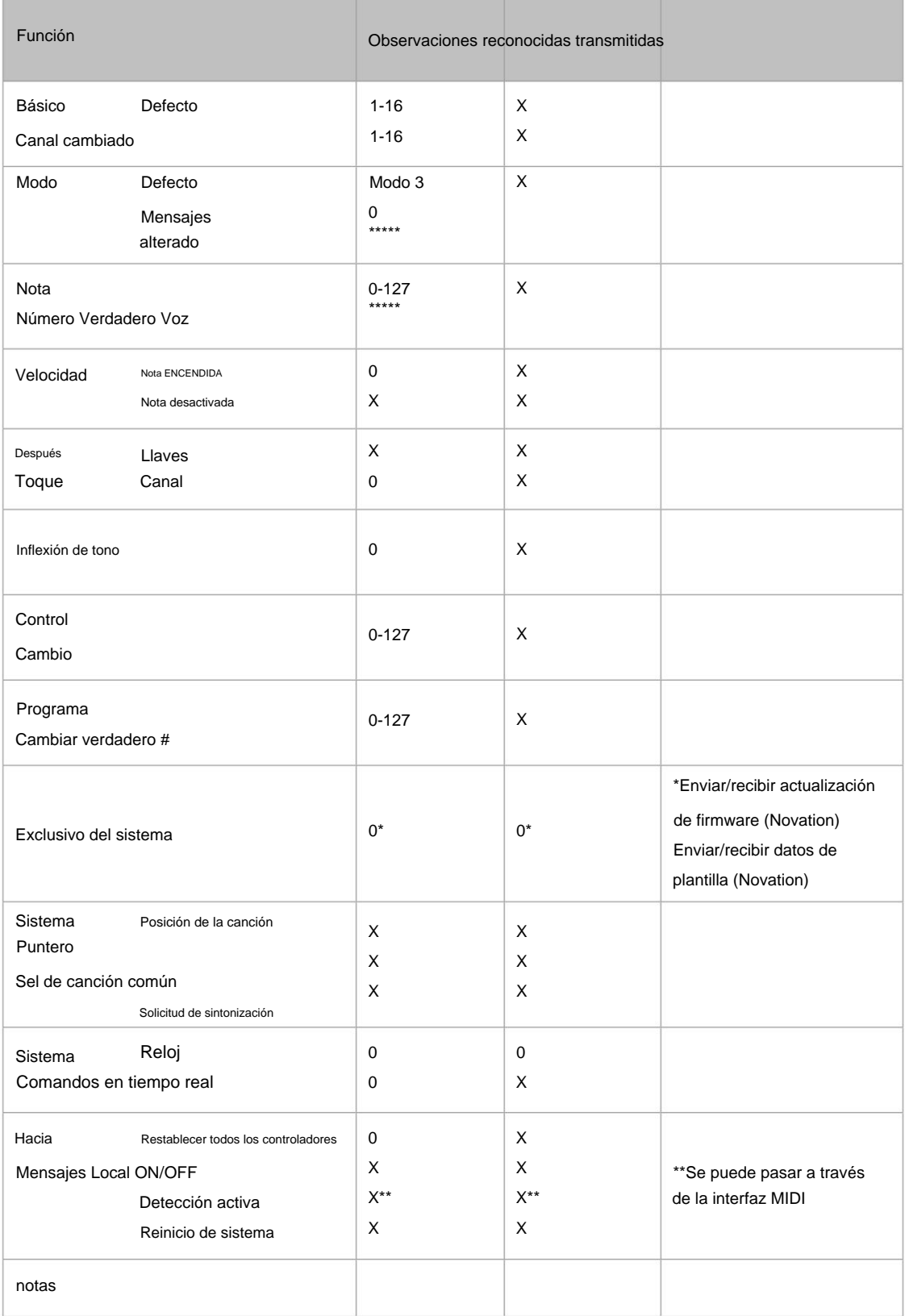

Modo 3: OMNI APAGADO, POLY Modo 1: OMNI ENCENDIDO, POLY

Modo 4: OMNI APAGADO, MONO X: No Modo 2: OMNI ENCENDIDO, MONO 0: Sí